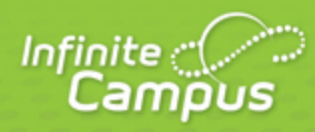

# **Release Pack Campus.1913 - March 2019**

## August 2020

4321 109th Avenue NE >> Blaine, MN 55449 >> 800 850 2335 >> Transforming K12 Education®

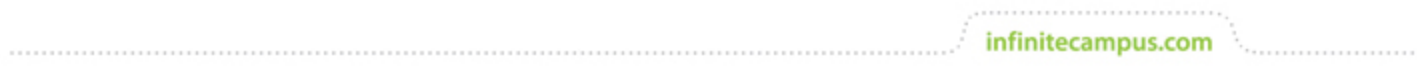

**This document is intended for restricted use only.** 

**Infinite Campus asserts that this document contains proprietary information that would give our competitors undue advantage should they come into possession of any part or all of it. As such, this document cannot be publicly disclosed unless so ordered by a court of competent jurisdiction.**

©2020 Infinite Campus, Inc. All rights reserved.

INFINITE CAMPUS and Transforming K12 Education are registered trademarks of Infinite Campus, Inc. The INFINITE CAMPUS logo is a trademark of Infinite Campus, Inc. This publication, or any part thereof, may not be reproduced or transmitted in any form or any means, electronic or mechanical, including photocopying, recording, storage in an information retrieval system, or otherwise, by anyone other than Infinite Campus, Inc. without written permission of Infinite Campus, Inc., 4321 109th Avenue NE, Blaine, MN 55449, tel. (651) 631-0000, email info@infinitecampus.com.

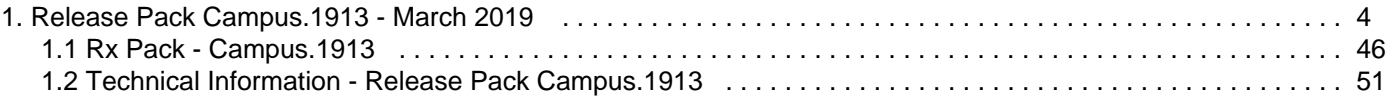

<span id="page-3-0"></span>[Update Manifest](#page-3-1) | [Core Cases](#page-3-2) | [State-Specific Cases](#page-6-0) | [Technical Information](#page-9-0) | [Academic Programs](#page-9-1) | [Ad](#page-9-2) [hoc Reporting](#page-9-2) | [Attendance](#page-10-0) | [Campus Instruction](#page-11-0) | [Campus Learning](#page-13-0) | [Campus Student/Parent](#page-14-0) | [Campus](#page-15-0) [UI](#page-15-0) | [Census](#page-15-1) | [Ed-Fi](#page-16-0) | [eTranscript](#page-16-1) | [Federal Programs](#page-17-0) | [Finance](#page-17-1) | [Forms](#page-18-0) | [Health](#page-19-0) | [Human Resources](#page-19-1) | [Learner Planning](#page-20-0) | [Medicaid](#page-20-1) | [Messenger](#page-20-2) | [Performance](#page-21-0) | [Point of Sale](#page-21-1) | [Records Transfer](#page-22-0) | [Report](#page-22-1) [Cards](#page-22-1) | [Schedule Wizard](#page-23-0) | [Scheduling](#page-23-1) | [Security](#page-24-0) | [Student Information](#page-25-0) | [System Preferences](#page-26-0) | [Transcripts](#page-26-1) | [Localization](#page-26-2)

Release notes provide the applicable personnel the ability to review enhancements, modifications and regulated changes prior to accepting an update. It is advised that users review the release notes carefully and alert appropriate district staff to changes in Campus.

Questions or concerns regarding an update should be directed to Campus Support.

Check out the list of [New and Updated Documentation](https://community.infinitecampus.com/kb/display/DOC/.1913+-+March+2019+New+and+Updated+Documentation) for this release.

For additional information platform support, see the [Supported Platforms](https://community.infinitecampus.com/kb/display/DOC/Supported+Platforms) article.

## <span id="page-3-1"></span>Update Manifest

Click on a header to sort the table by that column.

See the [Campus Release Pack Enhancements](https://community.infinitecampus.com/kb/display/DOC/Campus+Release+Pack+Enhancements) article for a list of just enhancement release notes, or click the **Description** column header twice to sort enhancements to the top of the manifest.

## <span id="page-3-2"></span>Core Cases

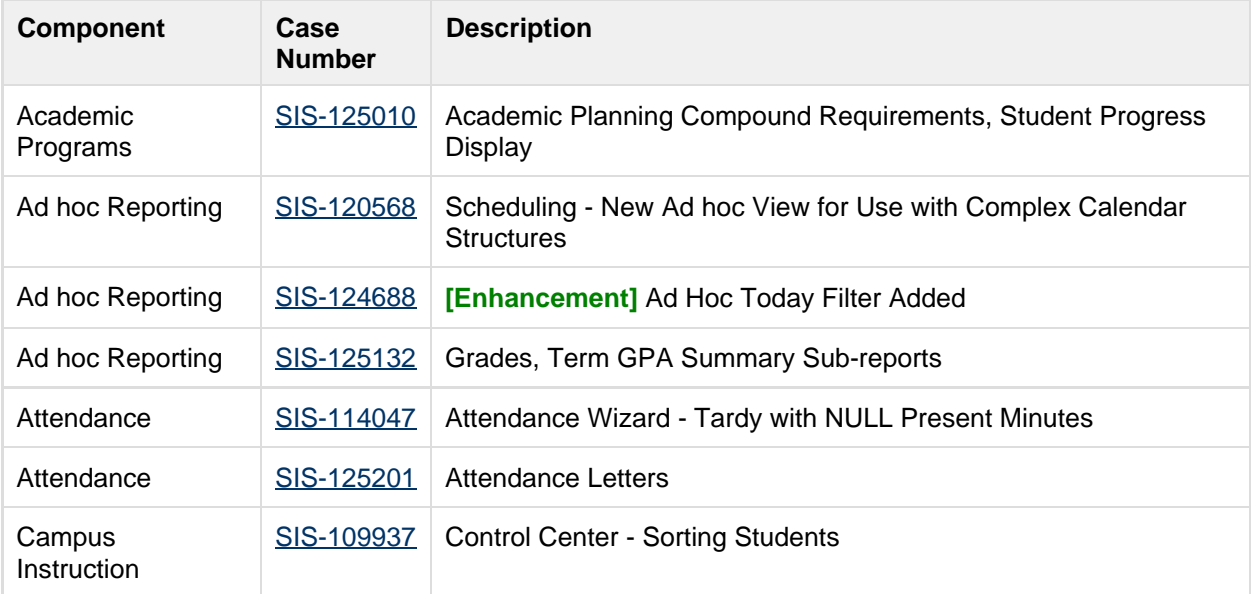

. . . . . . . . . . . . . . . .

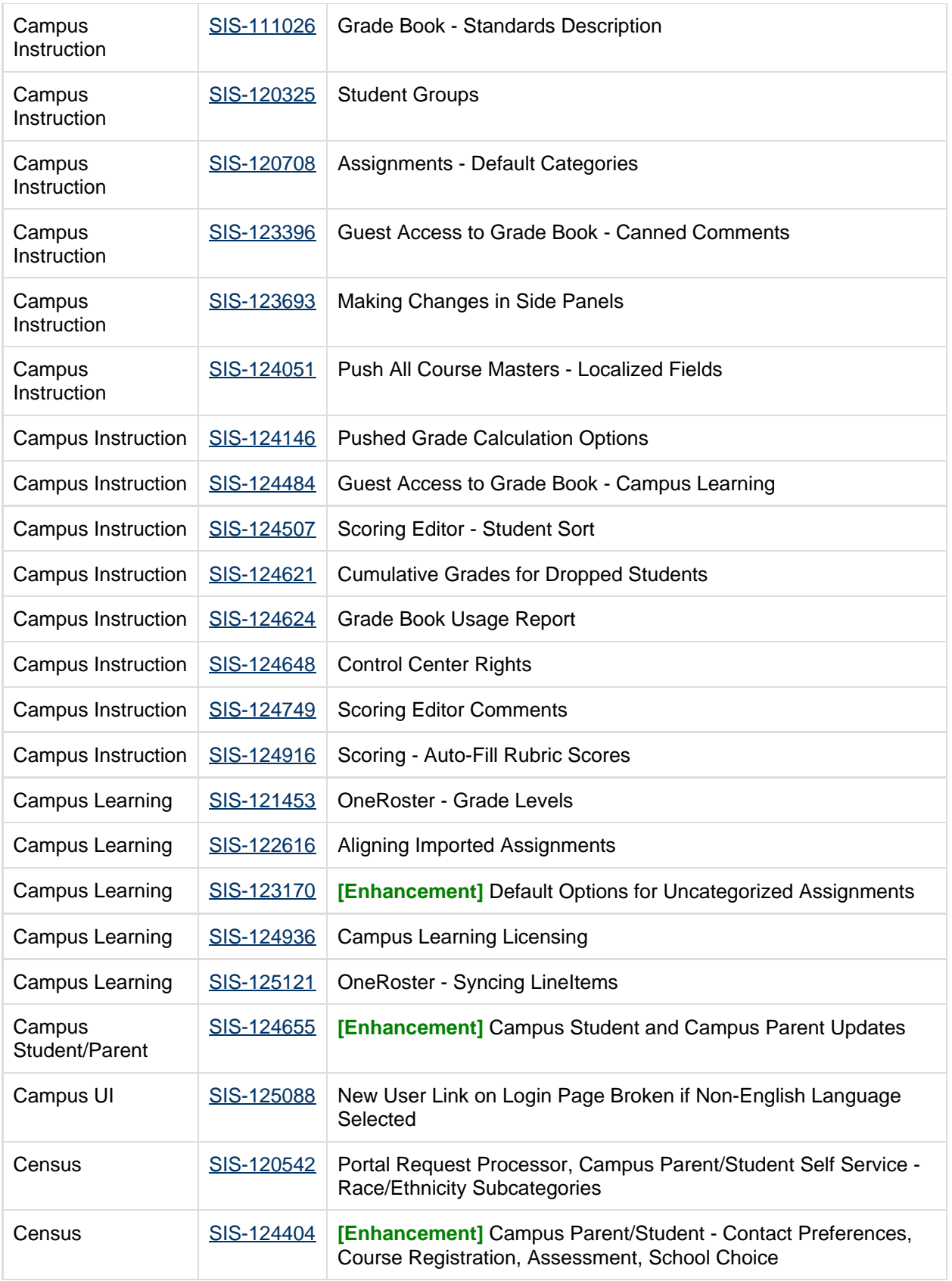

5

,,,,,,,,,,,,,,,,,,,,,,,,,,,,,,,,

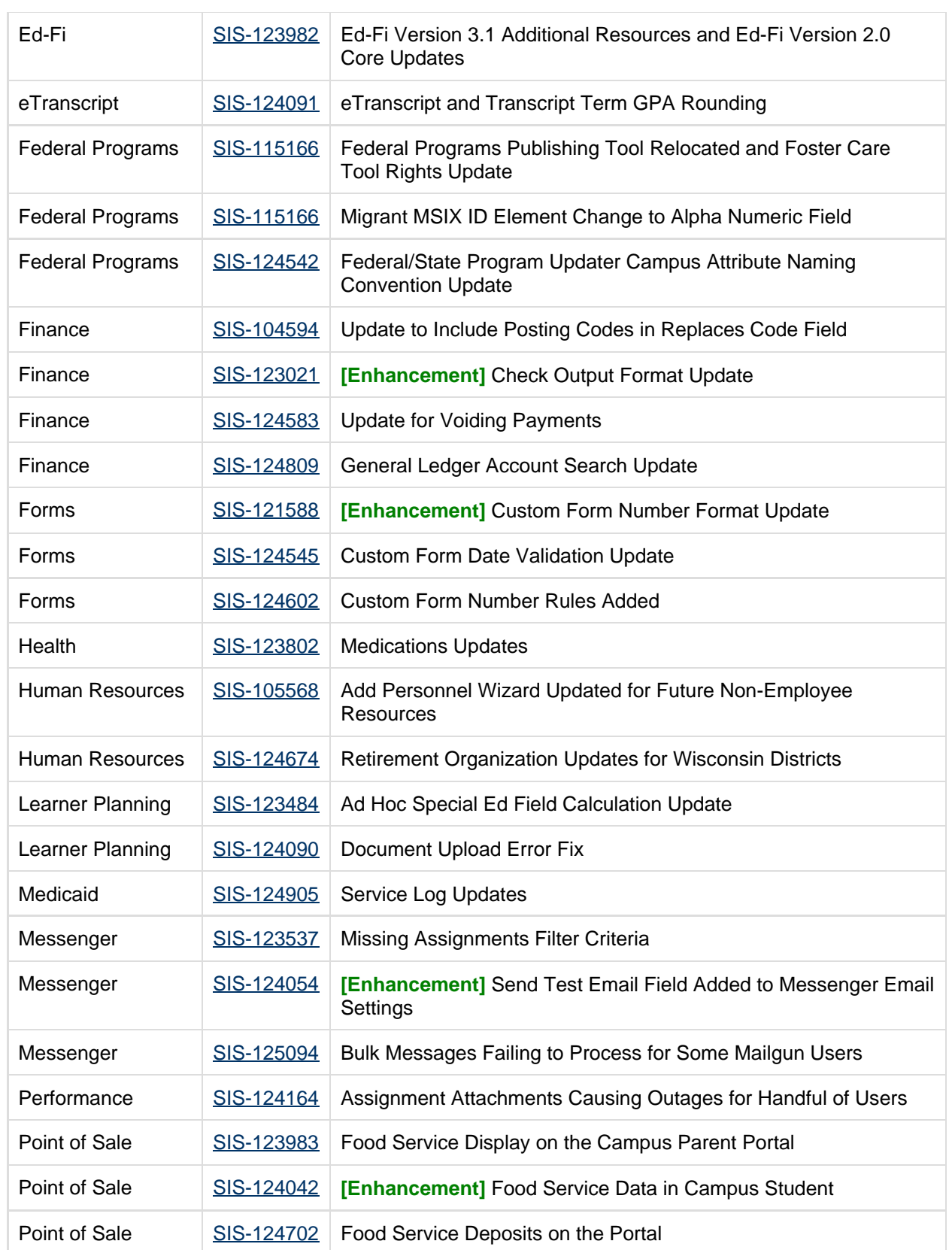

6

 $\mathcal{C}^{(1,1,1,1,1,1)}$ 

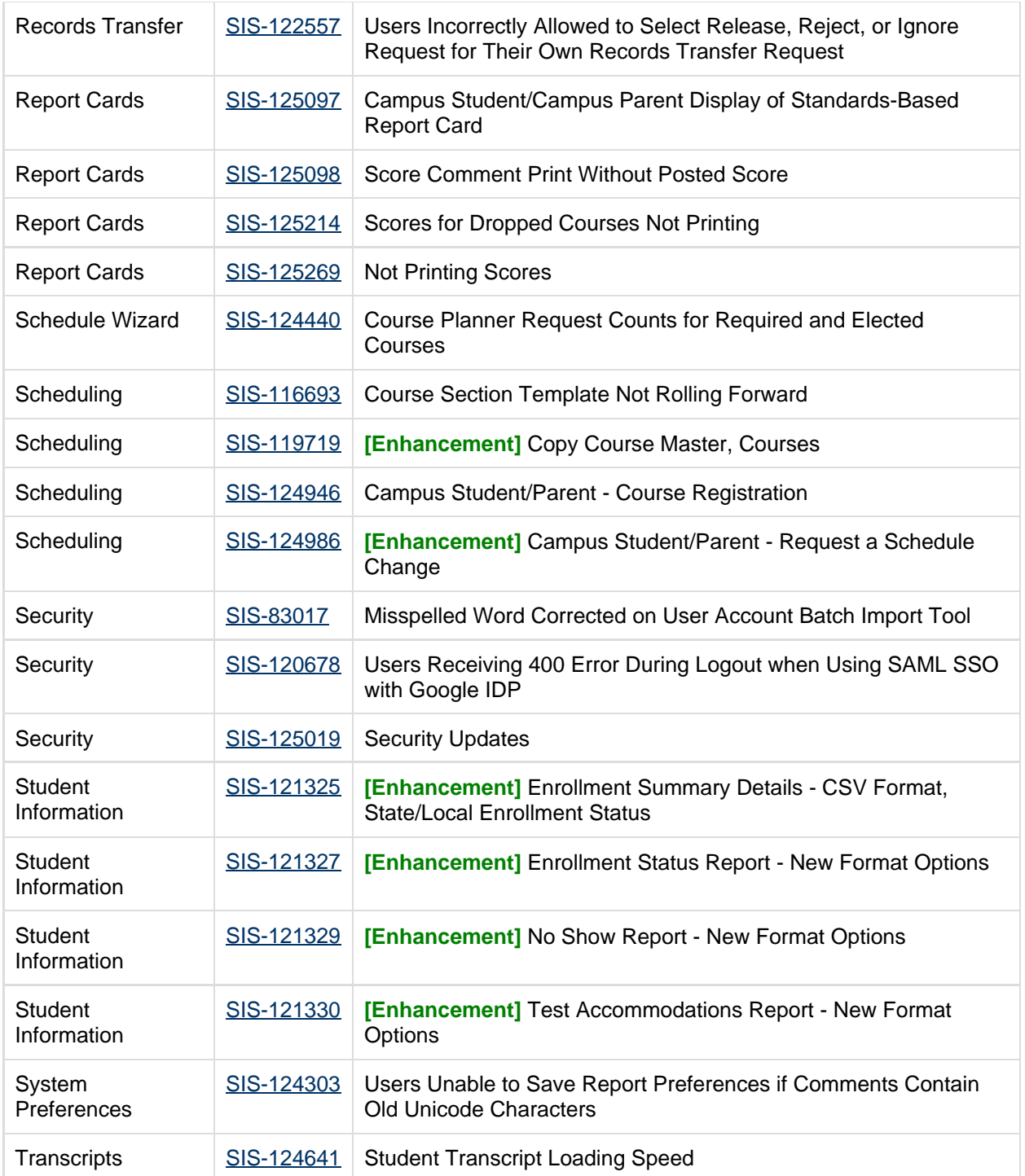

<span id="page-6-0"></span>State-Specific Cases

7

#### OTHER INFORMATION - RELEASE PACK CAMPUS.1913 - MARCH 2019

. . . . . . . . . . . . . . . .

infinitecampus.com

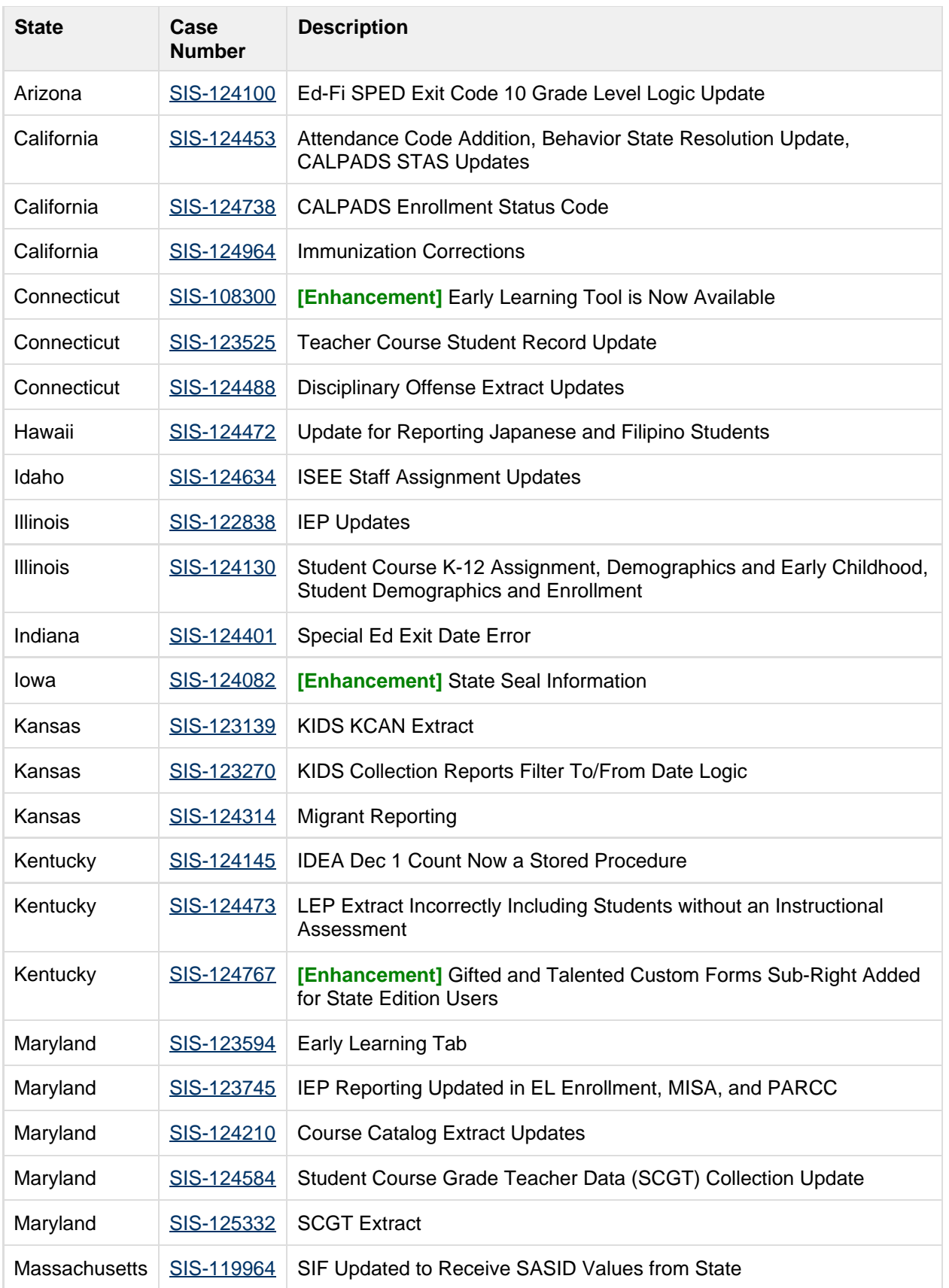

.................................

#### infinitecampus.com OTHER INFORMATION - RELEASE PACK CAMPUS.1913 - MARCH 2019

. . . . . . . . . . . . . . . .

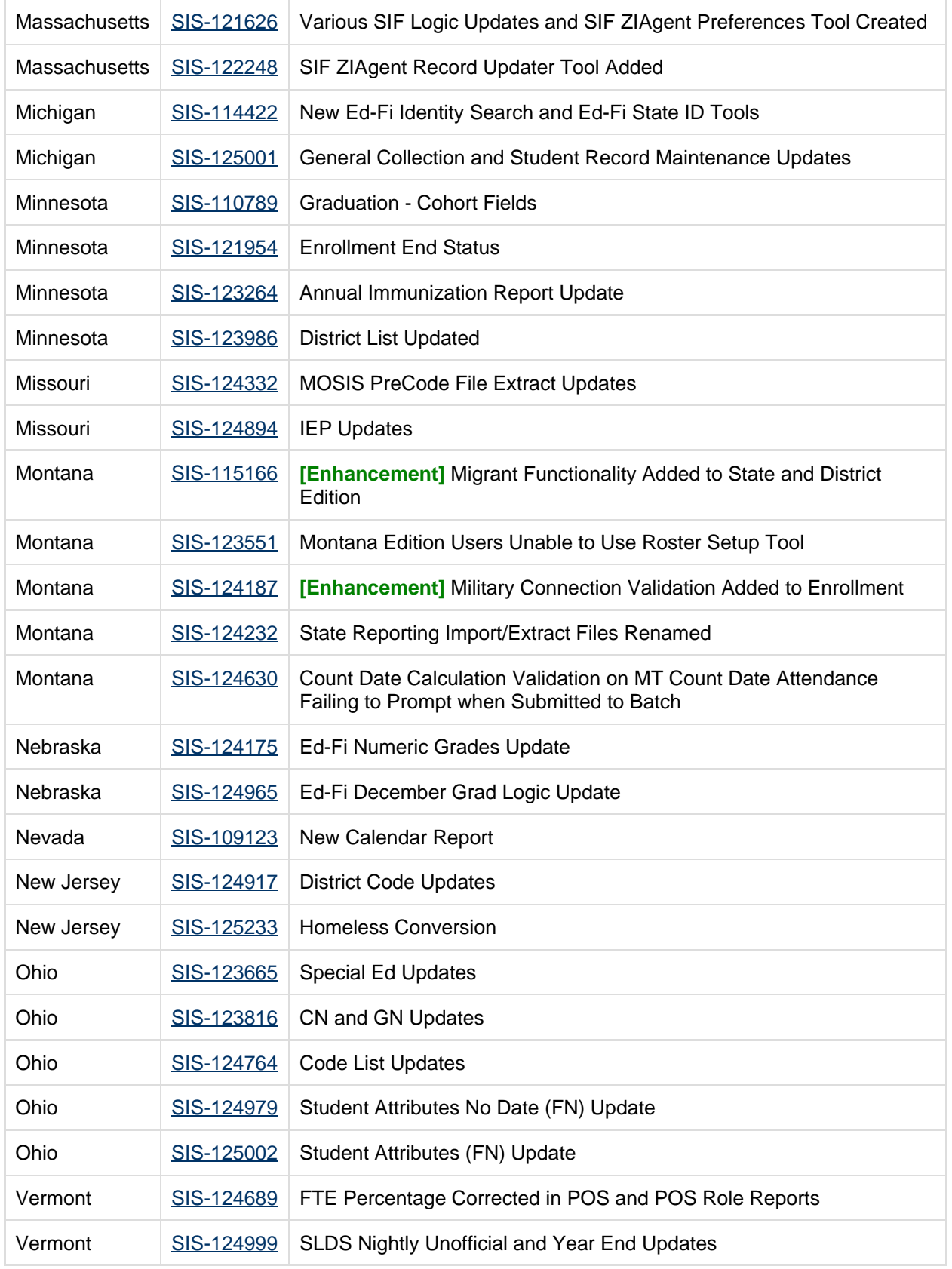

9

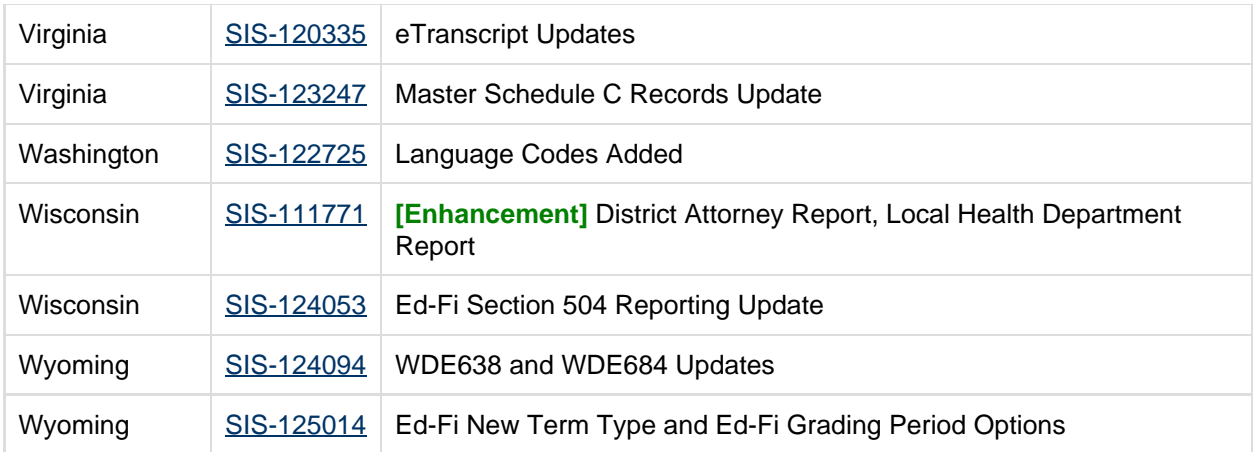

infinitecampus.com

## <span id="page-9-0"></span>Technical Information

Users can access Technical Information [here](#page-50-0).

## <span id="page-9-1"></span>Academic Programs

<span id="page-9-3"></span>Academic Planning Compound Requirements, Student Progress Display (SIS-125010)

When a Compound Requirement entry for a Graduation Program only had a Career Tech Requirement entry but did not include a course or test, the student's Progress tab was not allowing the expansion of the Compound Requirement section. This has been corrected.

Article: [Progress \(Academic Planning\);](https://content.infinitecampus.com/sis/latest/documentation/progress-academic-planning) [Graduation Programs](https://content.infinitecampus.com/sis/latest/documentation/graduation-programs)

Path: Program Admin > Programs > Graduation Programs

## <span id="page-9-2"></span>Ad hoc Reporting

<span id="page-9-4"></span>Scheduling - New Ad hoc View for Use with Complex Calendar Structures (SIS-120568)

A new view has been added that can be used to return student schedules in calendars that have multiple term schedules and multiple period schedules.

This new view, called Full Section Schedule, is located in the Learner > Schedule > Course/Section area and is available in the Data Viewer and Filter Designer when creating Student Filter Types.

Article: [Schedule \(Counseling\)](https://content.infinitecampus.com/sis/Campus.1913/documentation/schedule-counseling)

Path: Ad hoc Reporting > Filter Designer > Query Wizard

#### <span id="page-9-5"></span>Ad Hoc Today Filter Added (SIS-124688) **[Enhancement]**

A "Today" filter option has been added to the Ad Hoc Query Wizard.

Path: Ad hoc Reporting > Filter Designer > Query Wizard

#### <span id="page-10-1"></span>Ad hoc Reporting - Grades, Term GPA Summary Sub-reports (SIS-125132)

The Term GPA Summary and Grade Detail sub-reports were not displaying data when included in a letter. This has been corrected.

infinitecampus.com

#### Article: [Letter Designer](https://content.infinitecampus.com/sis/latest/documentation/letter-designer)

Path: Ad hoc Reporting > Letter Designer

## <span id="page-10-0"></span>Attendance

#### <span id="page-10-2"></span>Attendance Wizard - Tardy with NULL Present Minutes (SIS-114047)

When a student was checked out in a period with an Attendance code of Tardy and there were no (NULL) Present Minutes, the Check Out did not save. This has been corrected. A Check Out in the passing time between periods when the earlier period has a Tardy and NULL Present Minutes also saves as expected.

When a student is checked out from a period where there is an attendance code of Tardy and the present minutes are saved as NULL, the calculation of present minutes uses the time from the Check Out to the end of the period, minus lunch minutes, if applicable to the period.

- If Present Minutes are entered for the period, the calculation of new Present Minutes uses the saved value. The total minutes from the Check Out to the end of the period, minus lunch minutes, is subtracted from the existing Present Minutes.
- If the resulting number of Present Minutes results in a negative number, the Check Out code and timestamp are saved but the Present Minutes report as zero. The Check Out code and timestamp are also applied to all subsequent periods.

This does NOT affect Kentucky Attendance.

Article: [Attendance Wizard](https://content.infinitecampus.com/sis/latest/documentation/attendance-wizard)

Path: Attendance > Attendance Wizard

#### <span id="page-10-3"></span>Attendance Letters (SIS-125201)

Users were unable to reprint previously printed letters. This has been corrected.

Additionally, after taking the Campus.1909 Release Pack, Attendance Letters that were generated with the Allow Letter Requalification option did not record the qualifying date in the Attendance Letter History table. For students who requalified for a letter multiple times, the most recent letter for those students who qualified during that time may not generate with the most recent dates. Generating these letters again will begin to address these records.

Article: [Attendance Letters](https://content.infinitecampus.com/sis/latest/documentation/attendance-letters)

Path: Attendance > Attendance Letters

## <span id="page-11-0"></span>Campus Instruction

#### <span id="page-11-1"></span>Control Center - Sorting Students (SIS-109937)

The Control Center has been updated to alphabetize students with multiple last names consistent with other areas of Campus Instruction.

infinitecampus.com

Article(s): Control Center

Path: Campus Instruction > Control Center > Take (Attendance) or Score

#### <span id="page-11-2"></span>Grade Book - Standards Description (SIS-111026)

Previously, an incorrect description displayed when hovering over a standard name in the Task dropdown list after switching between sections. This has been corrected.

Article(s): Grade Book

Path: Campus Instruction > Grade Book

#### <span id="page-11-3"></span>Student Groups (SIS-120325)

Student Groups have been updated to improve accessibility.

Article(s): Student Groups

Path: Campus Instruction > Student Groups

#### <span id="page-11-4"></span>Assignments - Default Categories (SIS-120708)

Previously, the default Category displayed in an assignment did not populate consistently based on category Sequence. This has been corrected.

Article(s): Establishing Categories

Path: Campus Instruction > Grade Book > Settings > Categories

#### <span id="page-11-5"></span>Guest Access to Grade Book - Canned Comments (SIS-123396)

Previously, the canned comments list did not load load when accessing the grade book as a guest. This has been corrected.

Article(s): [Guest Access to Grade Book](https://content.infinitecampus.com/sis/Campus.1913/documentation/guest-access-to-grade-book)

Path: Scheduling > Courses > Section > Grade Book

<span id="page-11-6"></span>Making Changes in Side Panels (SIS-123693)

Previously, users were not always warned of unsaved changes when multiple side panels were open. This has been corrected.

Article(s): N/A

#### <span id="page-12-0"></span>Push All Course Masters - Localized Fields (SIS-124051)

The Push All Course Masters tool was not pushing all applicable localized fields to courses. This has been corrected.

infinitecampus.com

Article(s): Push All Course Masters

Path: Grading & Standards > Push All Course Masters

#### <span id="page-12-1"></span>Pushed Grade Calculation Options (SIS-124146)

Previously, if a user accessed the Grade Calc Options after a course was created via calendar roll forward but before grading setup was rolled, grading setup could not be pushed from the course master or rolled from the previous calendar. This has been corrected.

Article(s): Grade Calc Options (Course)

Path: Scheduling > Courses > Grade Calc Options

#### <span id="page-12-2"></span>Guest Access to Grade Book - Campus Learning (SIS-124484)

Assignment tools included in the Campus Learning premium offering are now available when accessing the Grade Book as a guest. These tools include advanced assignment options, submissions, and discussions. These options only display if the section is in school or district that has an active Campus Learning license.

Article(s): [Guest Access to Grade Book](https://content.infinitecampus.com/sis/Campus.1913/documentation/guest-access-to-grade-book)

Path: Scheduling > Courses > Section > Grade Book; Census > People > Schedule

#### <span id="page-12-3"></span>Scoring Editor - Student Sort (SIS-124507)

Previously, if a student's name included a capital letter not at the beginning of the name (such as MacMillan), the list of student names in the scoring editor was not alphabetized correctly. This has been corrected.

Article(s): Scoring Assignments

Path: Campus Instruction > Grade Book > Assignment name > Score

#### <span id="page-12-4"></span>Cumulative Grades for Dropped Students (SIS-124621)

Previously, if the teacher preference to 'Show Active Students Only' was marked, cumulative In-Progress grades would calculate differently for students who had dropped the course. This has been corrected.

Article(s): Cumulative Grading

Path: Campus Instruction > User menu > Account Settings; Grade Book > In Progress

<span id="page-12-5"></span>Grade Book Usage Report (SIS-124624)

Previously, individualized assignments did not report the correct percent graded in the Grade Book Usage Report when individualized dates were outside the dates selected in the extract editor. This has been corrected.

infinitecampus.com

Article(s): Grade Book Usage

Path: Campus Instruction > Reports > Grade Book Usage

#### <span id="page-13-1"></span>Control Center Rights (SIS-124648)

Previously, users did not have rights to the Control Center if they didn't have rights to the Grade Book, Planner, Progress Monitor, or Guest Access to Grade Book. This has been corrected.

#### Article(s): Control Center

Path: Campus Instruction > Control Center

#### <span id="page-13-2"></span>Scoring Editor Comments (SIS-124749)

Previously, the scoring editor allowed users to enter comments that exceeded the 250 character limit, although an error displayed upon save. This has been corrected so that users cannot enter comments exceeding 250 characters.

Article(s): Scoring Assignments

Path: Campus Instruction > Grade Book > Assignment > Score

#### <span id="page-13-3"></span>Scoring - Auto-Fill Rubric Scores (SIS-124916)

The scoring editor has been updated to properly auto-fill rubric scores, as when a 3 is typed for a rubric score of 3.0, instead of indicating an invalid score.

Article(s): Scoring Assignments

Path: Campus Instruction > Grade Book > Assignment > Score

## <span id="page-13-0"></span>Campus Learning

#### <span id="page-13-4"></span>OneRoster - Grade Levels (SIS-121453)

The OneRoster API has been updated to report CEDS grade levels, per the specification, instead of district-defined grade level values. The CEDS mapping is determined by the NCES mapping of the grade level. District grade levels are reported for grade levels that do not map to a CEDS value.

Article(s): OneRoster API

Path: No Specific Path

#### <span id="page-13-5"></span>Aligning Imported Assignments (SIS-122616)

Previously, aligning assignments through the Uncategorized Assignments list sometimes caused errors. This has been corrected.

#### Article(s): Uncategorized Assignments

#### Path: Campus Instruction > Grade Book > Uncategorized Assignments

#### <span id="page-14-1"></span>Default Options for Uncategorized Assignments (SIS-123170) **[Enhancement]**

A tool called Non-Campus Assignment Defaults has been added, which allows teachers to establish default grading alignments for assignments received from a Digital Learning Partner through the OneRoster API. These defaults are set by section.

OneRoster connections to Digital Learning Partners are part of the Campus Learning premium offering and are managed by the district.

Article(s): Uncategorized Assignments

Path: Grade Book > Settings > Non-Campus Assignment Defaults

#### <span id="page-14-2"></span>Campus Learning Licensing (SIS-124936)

Various cosmetic changes have been made to the Licensing tool, including adding a Job Title field and renaming 'License Enabled' to 'Provisional License Enabled.' Back end changes have also been made in support of this tool.

Article(s): [Campus Learning Licensing](https://content.infinitecampus.com/sis/Campus.1913/documentation/campus-learning-licensing)

Path: System Administration > Campus Learning > Licensing

#### <span id="page-14-3"></span>OneRoster - Syncing LineItems (SIS-125121)

Previously, lineitem syncs failed due to a race condition, preventing future syncs for that sourcedID. This has been corrected.

Article(s): OneRoster API

Path: No Specific Path

## <span id="page-14-0"></span>Campus Student/Parent

#### <span id="page-14-4"></span>Campus Student and Campus Parent Updates (SIS-124655) **[Enhancement]**

The following updates have been made to Campus Student and Campus Parent:

- Surveys now display in a separate tab in the Message Center.
- Attendance displays customized for Kentucky users have been updated.
- Report cards updated to include an explanation of the \* indicator for in-progress grades.
- Notices displayed on the login screen have been updated.
- Various other small cosmetic and bug fixes.

Article(s): [Campus Student Portal,](https://content.infinitecampus.com/sis/Campus.1913/documentation/campus-student-portal) [Campus Parent Portal](https://content.infinitecampus.com/sis/Campus.1913/documentation/campus-parent-portal)

Path: Campus Student Portal, Campus Parent Portal

<span id="page-15-2"></span><span id="page-15-0"></span>New User Link on Login Page Broken if Non-English Language Selected (SIS-125088)

Users who changed the language on the Campus login screen to anything but English were receiving an error when clicking the New User link. This issue has been corrected.

infinitecampus.com

Article: N/A

Path: Campus Login Screen

## <span id="page-15-1"></span>**Census**

<span id="page-15-3"></span>Portal Request Processor, Campus Parent/Student Self Service - Race/Ethnicity Subcategories ( SIS-120542)

For states (Minnesota, Washington) that require the selection of a Race/Ethnicity Subcategory for a person's Demographics information, the Self Service tools on Campus Parent and Campus Student now include the Race/Ethnicity subcategories and have also been updated to allow change requests.

The Portal Request Processor has also been updated for these subcategories.

Article: [Portal Request Processor;](https://content.infinitecampus.com/sis/latest/documentation/portal-request-processor) [Campus Parent Portal;](https://content.infinitecampus.com/sis/Campus.1913/documentation/campus-parent-portal) [Campus Student Portal](https://content.infinitecampus.com/sis/Campus.1913/documentation/campus-student-portal)

Path: Census > Portal Request Processor, Campus Parent/Student

<span id="page-15-4"></span>Campus Parent/Student - Contact Preferences, Course Registration, Assessment, School Choice ( SIS-124404) **[Enhancement]**

The following modifications have been made to **Course Registration** in Campus Student/Campus Parent:

When adding a course, only one scroll bar displays.

The following modifications have been made to **School Choice** in Campus Student/Campus Parent:

Applications are listed in School alphabetical order, unless there is a preferred rank associated with those applications, in which case the applications are listed in rank order.

The following modifications have been made to **Assessments** in Campus Student/Campus Parent:

- The list of Assessments for a student has been reformatted for ease of use.
- Users can now correctly print Course Registration information on an Apple and Android mobile device.

The following modifications have been made to **Contact Preferences** in Campus Student/Campus Parent:

- A parent viewing contact information for their household received an error message when attempting to save changes when their student was in multiple households. This has been corrected.
- When adding a value to a field that previously had no value, an email was not sent alerting the user to the change. When updating an existing value, an email was sent, but the original field was not included in the email. Both of these issues have been corrected.
- Emails sent to users when they modified information now use consistent verbiage in relation to the

Campus Student and Campus Parent.

- When an email is available for a Campus Student/Campus Parent user, an email is sent when changes are made to other areas on the Contact Preferences.
- Updates made from one primary or secondary email address trigger confirmation emails to be sent to the updated primary or secondary email addresses.
- Teacher contact preferences for phone are not enabled.
- Race requirements set on System Preferences are now enforced in Campus Student/Campus Parent.
- The field "Is the student Hispanic/Latino?" displays as required when the System Preference is set to anything but No One.
- Race/Ethnicity and Race/Ethnicity Subcategories (if available) now include the phrase "Select all that apply."

Article: [Campus Parent Portal;](https://content.infinitecampus.com/sis/Campus.1913/documentation/campus-parent-portal) [Campus Student Portal](https://content.infinitecampus.com/sis/Campus.1913/documentation/campus-student-portal)

Path: Campus Parent/Student

## <span id="page-16-0"></span>Ed-Fi

#### <span id="page-16-2"></span>Ed-Fi Version 3.1 Additional Resources and Ed-Fi Version 2.0 Core Updates (SIS-123982)

The following Ed-Fi version 3.1 Core resources have been made available in this release:

- Calendar Dates
- Class Periods
- Course Offerings
- Courses
- Locations
- Programs
- Sections
- Sessions
- Student Academic Records
- Special Education Program Associations
- Student Program Associations

The following updates were made to the Ed-Fi version 2.0 resources:

- Mapping and data conversion for Relation Type in the Student Parent Associations resource.
- Non-Primary Term Schedules were added to Sessions in the Resource Preferences Tool.

Articles: [Ed-Fi v2.0 Core Resources](https://content.infinitecampus.com/sis/latest/documentation/ed-fi-v20---core-ed-fi-data); [Ed-Fi v3.1 Core Resources](https://content.infinitecampus.com/sis/Campus.1909/documentation/ed-fi-v31---ed-fi-core-data)

Path: System Administration > Ed-Fi

## <span id="page-16-1"></span>eTranscript

<span id="page-16-3"></span>eTranscript and Transcript Term GPA Rounding (SIS-124091)

A student's Term GPA on the eTranscript was found to be different than the student's Term GPA on the Transcript when both were set to the same rounding preference. This has been corrected.

Article: [eTranscript;](https://content.infinitecampus.com/sis/latest/documentation/etranscript-new) [Transcript \(Counseling\)](https://content.infinitecampus.com/sis/latest/documentation/transcript-counseling)

Path: System Administration > Preferences > Reports > eTranscript; Student Information > Counseling >

## <span id="page-17-0"></span>Federal Programs

#### <span id="page-17-2"></span>Federal Programs Publishing Tool Relocated and Foster Care Tool Rights Update (SIS-115166)

The Federal Programs Publishing Tool has been relocated to live under Program Admin in the index. Existing tool rights and user groups with rights to the Federal Programs Publishing Tool have been converted to apply to this new location. The tool has also been updated to allow for the publishing of Migrant records (Migrant functionality will be activated by state, not all states have this enabled). Users must have proper sub-right tool rights for Migrant under the Federal Program Publishing tool in order to publish records.

The relocation of the Federal Programs Publishing Tool affects State Edition users who have Foster Care turned on. Users are now required to have publishing sub-rights for Foster Care (located as a subright of the Foster Care Program tab) before they are allowed to publish Foster Care records from the Federal Programs Publishing tool. Users who have Foster Care Publish sub-rights will also be able to publish records from the Foster Care tab.

Article: [Foster Care](https://content.infinitecampus.com/sis/Campus.1913/documentation/foster-care/); [Federal Programs Publishing](https://content.infinitecampus.com/sis/Campus.1913/documentation/federal-programs-publishing/)

Path: Student Information > Program Participation > Foster Care; Program Admin > Federal Programs **Publishing** 

#### <span id="page-17-3"></span>Migrant MSIX ID Element Change to Alpha Numeric Field (SIS-115166)

The MSIX ID element for migrant records has been updated to be an alpha numeric field (formerly an integer). A validation was added to warn users if their ID contains a special character.

#### Article: [Migrant,](https://content.infinitecampus.com/sis/Campus.1913/documentation/migrant/) [Migrant \(Montana\)](https://content.infinitecampus.com/sis/Campus.1913/documentation/migrant-montana/)

Path: Student Information > Program Participation > Migrant

#### <span id="page-17-4"></span>Federal/State Program Updater Campus Attribute Naming Convention Update (SIS-124542)

The Federal/State Program Updater Tool has been updated to incorporate any Federal and State programs that have at least one Campus Attribute and in which the user has tool rights to. Note that this release does not include programs with checkboxes and/or multiselect fields.

Minor updates have also been made to the User Interface of the Federal/State Program Updater Tool.

Article: [Federal/State Program Updater](https://content.infinitecampus.com/sis/Campus.1913/documentation/statefederal-program-updater/)

Path: Program Admin > Federal/State Program Updater

### <span id="page-17-1"></span>Finance

<span id="page-17-5"></span>Update to Include Posting Codes in Replaces Code Field (SIS-104594)

The "Replaces Code" dropdown list on the Code Detail editor was only displaying non-posting codes.

This issue was corrected.

Article(s): [Setting up Dimensions and Codes](https://content.infinitecampus.com/sis/Campus.1913/documentation/setting-up-dimensions-and-codes)

Path: Finance > General Ledger > Administration > Chart of Accounts Setup > Dimensions and Codes

infinitecampus.com

#### <span id="page-18-1"></span>Check Output Format Update (SIS-123021) **[Enhancement]**

The Check Output Format tool now allows users to select an option to display the invoice total in words; i.e., the written amount is spelled out on the check. This new feature only applies to the PDF Check Format.

Article(s): [Managing the Check Output Format for a Bank Account](https://content.infinitecampus.com/sis/Campus.1913/documentation/managing-the-check-output-format-for-a-bank-account)

Path: Finance > Accounts Payable > Administration > Check Output Format

#### <span id="page-18-2"></span>Update for Voiding Payments (SIS-124583)

When a Vendor Remit to checkbox was cleared after an invoice was created and paid, an error message was displaying when the user tried to void the payment. This issue was corrected.

#### Article(s): [Voiding Payments](https://content.infinitecampus.com/sis/Campus.1913/documentation/voiding-payments)

Path: Finance > Accounts Payable > Processing > Invoice Payment > Void Payments

#### <span id="page-18-3"></span>General Ledger Account Search Update (SIS-124809)

The General Ledger Account search tool was updated to include the account's Description when searching for an account. This change helps users find the correct account using the account's Description or Short Description.

Article(s): N/A

Path: Finance > General Ledger

## <span id="page-18-0"></span>Forms

<span id="page-18-4"></span>Custom Form Number Format Update (SIS-121588) **[Enhancement]**

Users now have the ability to create number field types on Custom Forms. Fields are set up in Adobe Acrobat Professional before uploading the form to Campus.

Article: [Custom Forms \(Counseling\);](https://content.infinitecampus.com/sis/Campus.1913/documentation/custom-forms-counseling) [Custom Forms \(Health\)](https://content.infinitecampus.com/sis/Campus.1913/documentation/custom-forms-health); [Custom Forms \(PLP\);](https://content.infinitecampus.com/sis/Campus.1913/documentation/custom-forms-plp) Custom Forms (RTI): [Custom Forms \(Special Ed\)](https://content.infinitecampus.com/sis/Campus.1913/documentation/custom-forms-special-ed); Kentucky Only: [Custom Forms \(Gifted and Talented\);](https://content.infinitecampus.com/sis/Campus.1913/documentation/custom-forms-gifted-and-talented) [Custom Forms \(ILPA\)](https://content.infinitecampus.com/sis/Campus.1913/documentation/custom-forms-ilpa)

Path: System Administration > Module > Custom Forms

<span id="page-18-5"></span>Custom Form Date Validation Update (SIS-124545)

The Date field warning messages on the Custom Forms tool has been updated.

Article: [Custom Forms \(Counseling\);](https://content.infinitecampus.com/sis/Campus.1913/documentation/custom-forms-counseling) [Custom Forms \(Health\)](https://content.infinitecampus.com/sis/Campus.1913/documentation/custom-forms-health); [Custom Forms \(PLP\);](https://content.infinitecampus.com/sis/Campus.1913/documentation/custom-forms-plp) [Custom Forms \(RTI\)](https://content.infinitecampus.com/sis/Campus.1913/documentation/custom-forms-rti)

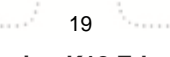

**Transforming K12 Education®** ©2020 Infinite Campus, Inc. All Rights Reserved. ; [Custom Forms \(Special Ed\);](https://content.infinitecampus.com/sis/Campus.1913/documentation/custom-forms-special-ed) Kentucky Only: [Custom Forms \(Gifted and Talented\)](https://content.infinitecampus.com/sis/Campus.1913/documentation/custom-forms-gifted-and-talented); [Custom Forms](https://content.infinitecampus.com/sis/Campus.1913/documentation/custom-forms-ilpa) [\(ILPA\)](https://content.infinitecampus.com/sis/Campus.1913/documentation/custom-forms-ilpa)

infinitecampus.com

Path: System Administration > Module > Custom Forms

#### <span id="page-19-2"></span>Custom Form Number Rules Added (SIS-124602)

Users now have the ability to create number comparative rules on Custom Forms.

Article: [Custom Forms \(Counseling\);](https://content.infinitecampus.com/sis/Campus.1913/documentation/custom-forms-counseling) [Custom Forms \(Health\)](https://content.infinitecampus.com/sis/Campus.1913/documentation/custom-forms-health); [Custom Forms \(PLP\);](https://content.infinitecampus.com/sis/Campus.1913/documentation/custom-forms-plp) [Custom Forms \(RTI\)](https://content.infinitecampus.com/sis/Campus.1913/documentation/custom-forms-rti) ; [Custom Forms \(Special Ed\);](https://content.infinitecampus.com/sis/Campus.1913/documentation/custom-forms-special-ed) Kentucky Only: [Custom Forms \(Gifted and Talented\)](https://content.infinitecampus.com/sis/Campus.1913/documentation/custom-forms-gifted-and-talented); [Custom Forms](https://content.infinitecampus.com/sis/Campus.1913/documentation/custom-forms-ilpa) [\(ILPA\)](https://content.infinitecampus.com/sis/Campus.1913/documentation/custom-forms-ilpa)

Path: System Administration > Module > Custom Forms

## <span id="page-19-0"></span>**Health**

<span id="page-19-3"></span>Medications Updates (SIS-123802)

Previously, the Recorded by staff member name on the Medication Dose Detail and the HOV History was displaying incorrectly. This has been fixed.

Article: Refill Medication; Reduce Medication Dose Count

Path: Student Information > Health > Medications > Refill Medication/Reduce Dose Count

## <span id="page-19-1"></span>Human Resources

<span id="page-19-4"></span>Add Personnel Wizard Updated for Future Non-Employee Resources (SIS-105568)

The Add Personnel Wizard now checks for existing Non-employee Resource assignments that begin in the future before adding an employee. If the wizard finds a future-dated assignment for the person, the wizard will display a message asking whether you want to delete the future-dated Non-employee Resource assignment. To continue adding the new employee, the future-dated Non-Employee Resource assignment must be deleted.

Article(s): [Adding Personnel \(Add Personnel Wizard\)](https://content.infinitecampus.com/sis/Campus.1913/documentation/adding-personnel-add-personnel-wizard)

Path: Human Resources > Personnel > Add Personnel Wizard

#### <span id="page-19-5"></span>Retirement Organization Updates for Wisconsin Districts (SIS-124674)

#### **Wisconsin Only**

This case fixed the following issues that were occurring in the HR General Information > Retirement Organization section.

- The Employment Category dropdown list and the Action Code dropdown list were only displaying the description for each option. Now, the code and description display; e.g., 40: Teachers.
- The default Action Code option was set to "00: Active Employees" when the Add Retirement Organization option is selected.

#### Article(s): [General Information \(Personnel Master\)](https://content.infinitecampus.com/sis/Campus.1913/documentation/general-information-personnel-master)

Path: Human Resources > Personnel > Personnel Master > General Information

## <span id="page-20-0"></span>Learner Planning

#### <span id="page-20-3"></span>Ad Hoc Special Ed Field Calculation Update (SIS-123484)

The Special Education field rosters.specialEdStudents located in Course > Section Information > Roster Summary in Ad Hoc was calculating incorrectly based on the IEP End Date. The calculation has been updated.

#### Article: [Filter Designer](https://content.infinitecampus.com/sis/Campus.1841/documentation/filter-designer)

Path: Ad hoc Reporting > Filter Designer

#### <span id="page-20-4"></span>Document Upload Error Fix (SIS-124090)

Several scenarios produced an error on the student's Documents tab. These include:

- when navigating to another student after uploading a document to a student's Documents tab,
- when navigating from one student to another after creating a new document and then clicking Cancel, and
- when navigating from one student to another after completing an amendment.

This error has been resolved.

Article: [Documents \(Counseling\);](https://content.infinitecampus.com/sis/Campus.1841/documentation/documents-counseling) [Documents \(Health\)](https://content.infinitecampus.com/sis/Campus.1841/documentation/documents-student-health); [Documents \(PLP\);](https://content.infinitecampus.com/sis/Campus.1841/documentation/documents-plp) [Documents \(RTI\);](https://content.infinitecampus.com/sis/Campus.1841/documentation/documents-rti) [Documents](https://content.infinitecampus.com/sis/Campus.1841/documentation/documents) [\(Special Ed\);](https://content.infinitecampus.com/sis/Campus.1841/documentation/documents) Kentucky Only: [Documents \(ILPA\)](https://content.infinitecampus.com/sis/Campus.1841/documentation/documents-ilpa); [Documents \(Gifted and Talented\)](https://content.infinitecampus.com/sis/Campus.1841/documentation/documents-gifted-and-talented)

Path: Student Information > Module > General > Documents

## <span id="page-20-1"></span>Medicaid

#### <span id="page-20-5"></span>Service Log Updates (SIS-124905)

The character limit on the Notes and Progress and Bill Narrative fields on the Medicaid Service Log has been increased.

Article: Service Log

Path: Student Information > Medicaid > Service Log

## <span id="page-20-2"></span>Messenger

<span id="page-20-6"></span>Missing Assignments Filter Criteria (SIS-123537)

When viewing the Sent Message Log for Missing Assignments or when generating the Sent Message Report for Missing Assignments, the selected filter criteria was missing. This has been corrected.

#### Article: [Sent Message Log;](https://content.infinitecampus.com/sis/latest/documentation/sent-message-log) [Recipient Log](https://content.infinitecampus.com/sis/latest/documentation/recipient-log)

Path: Messenger > Sent Message Log, Recipient Log

#### <span id="page-21-2"></span>Send Test Email Field Added to Messenger Email Settings (SIS-124054) **[Enhancement]**

A Send Test Email field has been added to the Email Settings tab. This new field allows you to enter an email address and test whether the settings you have entered in the tab are correct. If the settings are correct, you will receive a test email in your inbox.

#### Article: [Email Settings](https://content.infinitecampus.com/sis/Campus.1913/documentation/email-settings/)

Path: System Administration > Messenger > Messenger Preferences > Email Settings

#### <span id="page-21-3"></span>Bulk Messages Failing to Process for Some Mailgun Users (SIS-125094)

A timeout issue with the HTTP Client was preventing bulk messages from processing for some users who use Mailgun as their email delivery service. This issue has been corrected.

#### Article: [Email Settings](https://content.infinitecampus.com/sis/Campus.1913/documentation/email-settings/)

Path: System Administration > Messenger > Messenger Preferences > Email Settings

## <span id="page-21-0"></span>**Performance**

<span id="page-21-4"></span>Assignment Attachments Causing Outages for Handful of Users (SIS-124164)

Files attached to assignments were causing system outages for select customers. Updates to various jar and system files were made to correct this issue.

Article: N/A

Path: No Specific Path

## <span id="page-21-1"></span>Point of Sale

#### <span id="page-21-5"></span>Food Service Display on the Campus Parent Portal (SIS-123983)

Campus Parent Portal was displaying the Food Service tool without considering whether Food Service was selected for the student's school in the Portal Display Options (System Administration > Portal > Preferences > Display Options > Food Service).

This issue was corrected and now the Food Service tool only displays in the portal if the Food Service portal option is selected for the student's school. Note that if a student is enrolled in a school that does not allow Food Service on the portal but their sibling's school has the Food Service portal option selected, Campus only displays the student whose school has the Food Service portal option selected. However, family accounts DO display all students if at least one student's school has the preference turned on.

#### Article(s): [Display Options](https://content.infinitecampus.com/sis/Campus.1913/documentation/display-options)

Path: System Administration > Portal > Preferences > Display Options

#### <span id="page-22-2"></span>Food Service Data in Campus Student (SIS-124042) **[Enhancement]**

Users can now see Food Service account information in the Campus Student Portal, if the school has Food Service selected in System Administration > Portal > Preferences > Display Options.

infinitecampus.com

- Students with individual accounts can see their own account.
- Students in family accounts can see all information for the family account.

Article(s): [Campus Student Portal](https://content.infinitecampus.com/sis/Campus.1913/documentation/campus-student-portal)

Path: N/A

#### <span id="page-22-3"></span>Food Service Deposits on the Portal (SIS-124702)

When users viewed Food Service transactions on the Campus Parent Portal, duplicate entries were appearing for cash and check deposits. This was corrected. Now, if change is given to a customer, the entry displays as "Change Returned" in red font with a "-" sign in front.

Article(s): [Campus Parent Portal](https://content.infinitecampus.com/sis/Campus.1913/documentation/campus-parent-portal)

Path: Campus Parent Portal > Food Service

### <span id="page-22-0"></span>Records Transfer

<span id="page-22-4"></span>Users Incorrectly Allowed to Select Release, Reject, or Ignore Request for Their Own Records Transfer Request (SIS-122557)

Users who submitted a Records Transfer request were incorrectly presented with the ability to select Release Records, Reject Request, and Ignore Request for their own submitted request(s). This issue was presenting the possibility for districts to release a records transfer back to itself which breaks the records transfer process and causes errors within Campus. This issue has been corrected. Only the district receiving the records transfer request may choose to release, reject, or ignore the request.

Article: [Student Records Transfer](https://content.infinitecampus.com/sis/Campus.1913/documentation/student-records-transfer)

Path: System Administration > Data Utilities > Student Records Transfer

## <span id="page-22-1"></span>Report Cards

<span id="page-22-5"></span>Report Cards - Campus Student/Campus Parent Display of Standards-Based Report Card (SIS-125097)

Standards-Based Report Cards were not printing In-Progress or Posted Grades when generated from Campus Student/Campus Parent. This has been corrected.

Article: [Report Card Preferences](https://content.infinitecampus.com/sis/latest/documentation/report-card-report-preferences)

Path: System Administration > Preferences > Reports

<span id="page-22-6"></span>Report Cards - Score Comment Print Without Posted Score (SIS-125098)

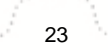

Score comments now print on report cards when there is no posted score for the associated grading task/standard.

infinitecampus.com

Article: [Report Card Preferences](https://content.infinitecampus.com/sis/latest/documentation/report-card-report-preferences)

Path: System Administration > Preferences > Reports

#### <span id="page-23-2"></span>Report Cards - Scores for Dropped Courses Not Printing (SIS-125214)

When a student dropped a course prior to the end date of the term, posted scores for that dropped course did not display on a Standards-Based Report Card for that term, unless there was a comment associated with that score. This has been corrected.

Article: [Report Card Preferences](https://content.infinitecampus.com/sis/latest/documentation/report-card-report-preferences)

Path: System Administration > Preferences > Reports

#### <span id="page-23-3"></span>Report Cards - Not Printing Scores (SIS-125269)

In a previous release, the preference to include Posted Grades or In-Progress Grades was added to the Report Card Preferences. Report cards that were rolled forward from a previous calendar and not modified since the inclusion of that preference were not including any scores when a user chose those report cards for printing. This has been corrected.

Any existing report cards that do not have the Posted Grades or In-Progress Grades option selected now print with Posted Grades.

Article: [Report Card Preferences](https://content.infinitecampus.com/sis/latest/documentation/report-card-report-preferences)

Path: System Administration > Preferences > Reports

## <span id="page-23-0"></span>Schedule Wizard

<span id="page-23-4"></span>Course Planner Request Counts for Required and Elected Courses (SIS-124440)

It was discovered that the Course Planner was counting Required, Elected and Alternate course requests for the last year, but only counting Required and Elected course requests for the current year. This has been corrected.

The count of course requests now counts only Required and Elected course requests for both last year and current. Alternate course requests are not included.

Article: [Course Planner \(Schedule Wizard\)](https://content.infinitecampus.com/sis/latest/documentation/course-planner-schedule-wizard)

Path: Scheduling > Schedule Wizard > Trial Selection > Planning > Course Planner

## <span id="page-23-1"></span>**Scheduling**

<span id="page-23-5"></span>Course Section Template Not Rolling Forward (SIS-116693)

Assigned Section Template Groups were not rolling forward from a course in this year's calendar to the

same course in the next year's calendar. This has been corrected.

#### Article: [Section Templates \(Scheduling\)](https://content.infinitecampus.com/sis/latest/documentation/section-templates)

Path: Scheduling > Section Templates

#### <span id="page-24-1"></span>Copy Course Master, Courses (SIS-119719) **[Enhancement]**

Course Masters can now be copied to other schools in the district, allowing curriculum directors to create Course Masters, assign all necessary Grading Tasks, Standards, Grade Calc Options, and Assessments, then copy those courses to other schools, providing a more uniform curriculum for students in similar grade levels across the district.

If Course Masters are not used at the district, Courses and the accompanying Grading Tasks, Standards, etc., can also be copied within a school for courses that use a similar setup.

#### Article: [Course Masters](https://content.infinitecampus.com/sis/Campus.1913/documentation/course-masters)

Path: Grading and Standards > Course Masters

#### <span id="page-24-2"></span>Campus Student/Parent - Course Registration (SIS-124946)

The following updates have been made to Course Registration:

- The total number of course units for skinnied courses is no longer doubled, and matches the course units when viewing the Walk-In Scheduler for a student. (2865)
- Future calendars associated with the active/current school year (Summer School calendars, for example) now display. (2868)

#### Article: [Course Registration \(Campus Student\)](https://content.infinitecampus.com/sis/latest/documentation/course-registration-campus-student)

Path: Campus Student > Course Registration

#### <span id="page-24-3"></span>Campus Student/Parent - Request a Schedule Change (SIS-124986) **[Enhancement]**

When Portal Preferences for Display Counselor Email are marked, students and parents can request a change to the student's schedule in Campus Student or Campus Parent

On the student Schedule, users can click the Counselor's email, draft a message to the counselor requesting a schedule change, and send it to the counselor. This requires a student to have a counselor assigned and for the counselor to have an email address listed in their Contact Preferences.

Article: [Display Options;](https://content.infinitecampus.com/sis/Campus.1913/documentation/display-options) [Campus Student;](https://content.infinitecampus.com/sis/Campus.1913/documentation/campus-student-portal) [Campus Parent](https://content.infinitecampus.com/sis/Campus.1913/documentation/campus-parent-portal)

Path: System Administration > Portal > Preferences > Display Options; Campus Student, Campus Parent > Schedule

## <span id="page-24-0"></span>**Security**

<span id="page-24-4"></span>Misspelled Word Corrected on User Account Batch Import Tool (SIS-83017)

The word 'source' was misspelled on the User Account Batch Import Tool and has been corrected.

Article: [User Account Batch Import Tool](https://content.infinitecampus.com/sis/Campus.1913/documentation/user-account-batch-import-tool/)

Path: System Administration > User Security > Batch And Import Wizards > User Account Batch Import Tool

<span id="page-25-1"></span>Users Receiving 400 Error During Logout when Using SAML SSO with Google IDP (SIS-120678)

Users with SAML SSO authentication enabled and using a Google IDP were receiving a 400 error when logging out of Campus. This issue was caused by a conflict with the Logoff IDP if Logoff URL Exists field in the SSO Service Provider Configuration tool. To correct this issue and prevent it from happening to others in the future, the SSO Service Provider Configuration tool has been updated to automatically gray-out and prevent users from marking the Logoff IDP if Logoff URL Exists checkbox if Google is referenced in the Identity Provider Single Logoff URL field.

#### Article: [SSO Service Provider Configuration](https://content.infinitecampus.com/sis/Campus.1913/documentation/sso-service-provider-configuration/)

Path: System Administration > User Security > SAML Management > SSO Service Provider **Configuration** 

<span id="page-25-2"></span>Security Updates (SIS-125018) (SIS-125017) (SIS-124656) (SIS-125019)

Various updates were made to enhance Campus security.

Article: N/A

Path: No Specific Path

## <span id="page-25-0"></span>Student Information

<span id="page-25-3"></span>Enrollment Summary Details - CSV Format, State/Local Enrollment Status (SIS-121325) **[Enhancement]**

The Enrollment Summary Details Report can now be generated in CSV Format, and Enrollment Types (state or local start/end statuses) can now be selected.

Article: Enrollment Summary Details Report

Path: Student Information > Reports > Enrollment Summary Details

<span id="page-25-4"></span>Enrollment Status Report - New Format Options (SIS-121327) **[Enhancement]**

The Enrollment Status Report can now be generated in CSV & DOCX Format.

Article: Enrollment Status

Path: Student Information > Reports > Enrollment Status Report

<span id="page-25-5"></span>No Show Report - New Format Options (SIS-121329) **[Enhancement]**

The No Show Report can now be generated in CSV and DOCX Format.

Article: No Show Report

Path: Student Information > Reports > No Show

<span id="page-26-3"></span>The Test Accommodations Report can now be generated in CSV and DOCX Format.

Article: Test Accommodations

Path: Student Information > Reports > Test Accommodations Report

## <span id="page-26-0"></span>System Preferences

<span id="page-26-4"></span>Users Unable to Save Report Preferences if Comments Contain Old Unicode Characters (SIS-124303)

infinitecampus.com

Users were unable to save Report Preferences if any of the characters entered in the Comments field contained a Unicode character that was failing to translate to a UTF-8 character. This issue has been corrected.

Article: [Reports \(Preferences\)](https://content.infinitecampus.com/sis/Campus.1913/documentation/reports-preferences/)

Path: System Administration > Preferences > Reports

## <span id="page-26-1"></span>**Transcripts**

<span id="page-26-5"></span>Student Transcript Loading Speed (SIS-124641)

Performance has been optimized for the Counseling Student Transcript.

Article: Transcripts (Counseling)

Path: Student Information > Counseling > General > Transcripts

## <span id="page-26-2"></span>Localization

[Arizona](#page-26-7) | [California](#page-27-4) | [Connecticut](#page-27-5) | [Hawaii](#page-29-3) | [Idaho](#page-29-4) | [Illinois](#page-29-5) | [Indiana](#page-31-4) | [Iowa](#page-31-5) | [Kansas](#page-31-6) | [Kentucky](#page-32-4) | [Maryland](#page-33-4) | [Massachusetts](#page-34-3) | [Michigan](#page-35-4) | [Minnesota](#page-35-5) | [Missouri](#page-36-5) | [Montana](#page-37-4) | [Nebraska](#page-38-4) | [Nevada](#page-38-5) | [New Jersey](#page-39-3) | [Ohio](#page-39-4) | [Vermont](#page-41-2) | [Virginia](#page-42-2) | [Washington](#page-43-3) | [Wisconsin](#page-43-4) | [Wyoming](#page-44-2)

#### <span id="page-26-7"></span>**Arizona**

<span id="page-26-6"></span>Arizona– Ed-Fi SPED Exit Code 10 Grade Level Logic Update (SIS-124100)

The reasonExitedDescriptor in the Student Special Education Program Association resource has been updated to report an Exit Reason of SPED10 when a student has an active plan, their enrollment is ended on or before the last instructional day, has an end status of 'W9', or is in state mapped grades 'PS', 'K' or 'UE'.

Articles: [Arizona Ed-Fi Data](https://content.infinitecampus.com/sis/latest/documentation/arizona-ed-fi-data)

**Transforming K12 Education®** ©2020 Infinite Campus, Inc. All Rights Reserved.

#### Path: System Administration > Ed-Fi

### <span id="page-27-4"></span>**California**

<span id="page-27-1"></span>California - CALPADS Enrollment Status Code (SIS-124738)

The CALPADS Enrollment Status Code 50 has been reactivated, and renamed to Adult (Non ADA). It is available for 2019-20 enrollments.

infinitecampus.com

Article: [California Enrollments](https://content.infinitecampus.com/sis/Campus.1913/documentation/california-enrollment-editors)

Path: Student Information > General > Enrollments

#### <span id="page-27-0"></span>California - Attendance Code Addition, Behavior State Resolution Update, CALPADS STAS Updates ( SIS-124453)

Behavior State Resolution Code 300 has been renamed to Other Means of Correction or No Action.

A new Attendance State Code, HH: Home Hospital, has been added.

The CALPADS Student Absence Summary has been updated to not include any attendance entry with a code HH in the Days Attended or Expected Attendance Days calculation.

Article: [CALPADS Student Absence Summary,](https://content.infinitecampus.com/sis/Campus.1913/documentation/calpads-student-absence-summary) [California Behavior](https://content.infinitecampus.com/sis/Campus.1913/documentation/california-behavior)

Path: CA State Reporting CALPADS Student Absence

#### <span id="page-27-2"></span>California Immunization Corrections (SIS-124964)

The Hepatitis B, Varicella, Measles, and Mumps immunization requirements active start and end dates were set to dates in 2018. These dates have been corrected to 2019.

Article: California Immunization Rules

Path: System Administration > Health > Vaccines

### <span id="page-27-5"></span>**Connecticut**

#### <span id="page-27-3"></span>Connecticut - Early Learning Tool is Now Available (SIS-108300) **[Enhancement]**

The Early Learning tool is now available for districts in Connecticut. This tool provides information related to the Early Learning programs in which a student participates. With this release, an Early Learning record will automatically be created for students that meet the following criteria:

- The student's Active Year enrollment has a grade mapped to State Grade of P3 or PK.
- The student has any value other than null or 00 selected in the Pre-K Program field or the Age 3-5 Placement field on the Enrollment tab in the Active Year.

The PSIS State Extract was updated to report the **preKindergartenStatus** from the Early Learning tab.

The following fields were removed from the Enrollment tab: Pre-K Program and Age 3-5 Placement.

#### Path: Student Information > Program Participation > Early Learning; CT State Reporting > PSIS State **Extract**

#### <span id="page-28-0"></span>Connecticut - Teacher Course Student Record Update (SIS-123525)

The Teacher Course Student extract now reports a record for manually added transcript records when the record can be linked back to the course. The following changes were made to support this new feature.

- A new dropdown list called "Record Types" was added to the extract editor and includes the following options.
	- All Records Reports all TCS records that have all fields filled in and those that don't.
	- Only Complete Records Only reports TCS records that have all mandatory report fields filled in.
	- Only Incomplete Records Only reports TCS records that have at least 1 mandatory field reporting blank.
- A new checkbox called "Include Manual Transcript Records" was added to the extract editor. When this checkbox is marked, the report includes qualifying courses that were manually added to a student's transcript.

Article(s): [Teacher Course Student Record \(Connecticut\)](https://content.infinitecampus.com/sis/Campus.1913/documentation/teacher-course-student-record-connecticut)

Path: CT State Reporting > Teacher Course Student Record

#### <span id="page-28-1"></span>Connecticut - Disciplinary Offense Extract Updates (SIS-124488)

The following changes were made to the report logic and Behavior Codes for 2018-19 reporting.

- This new code was added to the State Resolution Code field: 1005 Suspended Out-of-School Pending Investigation.
- This State Event Code was deprecated: 3684 Chewing Gum.
- State Event Code 3674 "Tape recorder/recording device" was renamed "Inappropriate Recording."
- The following Weapon codes were renamed.
	- 3731 "Object Thrown" was renamed "Any projectile (high-risk)"
	- 3732 "Rubber band to snap/shoot" was renamed "Any projectile (low-risk)"
- The following Weapon codes were deprecated.
	- 3750 School supplies
	- 3798 Dangerous Instrument
- The following codes were added to the Drug, Alcohol, or Tobacco field.
	- 3838 ENDS (E-Cigarette) Possession
	- 3839 ENDS (E-Cigarette) Distribution
	- 3841 ENDS (E-Cigarette) Suspicion of sale/use
- Non-serious incidents now report if the 1005: Suspended Out-of-School Pending Investigation sanction is assigned.
- The Behavior Event Type and Behavior Resolution Type fields now display the Code in addition to the Name to help districts make appropriate selections.
- The following attributes have been deprecated: Behavior.drugCode and Behavior.weapon.
- The following changes were made to the Education provided during sanc" field on the Behavior Resolution.
	- This code was deprecated: 1000) Education not reported.
	- This code was added: 1015) Individualized alternative educational setting

Article(s): [Disciplinary Offense Extract \(Connecticut\)](https://content.infinitecampus.com/sis/Campus.1913/documentation/disciplinary-offense-extract-connecticut)

#### Path: CT State Reporting > Disciplinary Offense Extract

#### <span id="page-29-3"></span>**Hawaii**

<span id="page-29-0"></span>Hawaii - Update for Reporting Japanese and Filipino Students (SIS-124472)

Japanese and Filipino students were reporting "5: Native Hawaiian or Other Pacific Islander" on the Person Summary Report. This issue was corrected. Japanese and Filipino students now report a federal designation of 3: Asian.

infinitecampus.com

Article(s): [Demographics](https://content.infinitecampus.com/sis/Campus.1913/documentation/demographics)

Path: Census > People > Demographics > Person Summary Report

#### <span id="page-29-4"></span>**Idaho**

<span id="page-29-1"></span>Idaho - ISEE Staff Assignment Updates (SIS-124634)

The extract description has been updated for the Staff Assignment extract and new fields have been added to the editor, two Ad hoc Filter fields and a field titled "Report FTE as 0 Assignment Override." FTE will report as 0 for all section/staff records where the Course State Code matches one of the values entered in this field.

Article(s): [Staff Assignment](https://content.infinitecampus.com/sis/Campus.1913/documentation/staff-assignment-isee-extracts-idaho)

Path: ID State Reporting > ISEE Extracts > Staff Assignment

#### <span id="page-29-5"></span>**Illinois**

#### <span id="page-29-2"></span>Illinois IEP Updates (SIS-122838)

Several updates have been made to the Illinois IEP:

- A new print format, IL IEP 2019, is now available.
- The Initial Evaluation/Eligibility and Reeavaluation checkboxes have been added to the Education Plan editor. The Date of Next Evaluation option has been moved to the Date of Meeting and Date of Most Recent Evaluation fields.
- The Student Information editor has been reorganized. The "to be completed after placement determined" option has been added after Placement is in Resident District field. The Home Primary Language has been removed from the Enrollment Information editor to the Student Information editor and renamed to Student Primary Language.
- The Parent/Guardian Information editor has been reorganized. The Language/Mode of communication used by parent field has been renamed to Primary Language and updated to a dropdown that populates from the Home Primary Language field in Census. The Parent/Guardian needs an interpreter field has been renamed to Needs an Interpreter.
- The Meeting Participants editor has been updated:
	- The Link to Team Member dropdown prepopulates from the Team Member tab. The Last and First Name text fields also prepopulate with the linked team member, if applicable.
	- The Title dropdown has been updated to prepopulate with the role of the linked team

member, if applicable.

- The Eligibility Review and IEP checkboxes have been added.
- A Print in Plan button has been added to the Eligibility Determination (NOT SLD) and Eligibility Determination (SLD) editors.
- The None Needed, Report Attached, and Goal # fields have been removed from the Transition Assessments editor.
- The Transition Services editor has been changed to a list editor.
- The Goals & Objectives editor printed section has been updated to match the state documentation.
- The Transition editor has been removed.
- The Special Factors editor has been reworked to move all verbiage next to the "No" checkboxes to above each option. Verbiage on the first Yes/No section has been update and a text field has been added.
- The District Level Assessments editor has been renamed to Classroom-Based & District-Wide Assessments. Additional updates to this editor include:
	- The Print in Plan button has been removed.
	- The "(section on the IEP)" verbiage has been removed.
	- An option, Not participate in the entire district-wide assessment, has been added to the Student will section.
- Updates to the State Academic Assessments editor include:
	- The Print in Plan button has been removed.
	- Verbiage on this editor has also been updated.
	- The first option has been replaced with Illinois Assessments of Readiness (IAR) (grades 3-8).
	- Under the second option, the Illinois Assessments of Readiness (IAR) (grades 3-8) has been replaced with (ELA/L, Math, Science) (Alternate assessment Grade 3-11).
	- The third option has been replaced with College Board Assessments (Grades 9-11).
	- A 6. Kindergarten Individual Development Survey (KIDS) option has been added.
- The Assessment Accommodations editor has been changed from a list editor to a regular editor.
- The Class Services editor has been renamed to General Ed. Services. The Location of Services: Inside/Outside General Education dropdown has been removed.
- A column, Location of Services, has been added to the SPED Services list editor. The Amount of Time field is required.
- A column, Location of Services, has been added to the Related Services list editor. The Amount of Time field is required.
- The Ed. Environment Considerations editor has been renamed to Educational Services & Placement. Verbiage on this editor has also been updated.
- The PARCC Computer-Based Accessibility Features/Accomm. editor has been removed.
- The PARCC Paper-Based Accessibility Features/Accomm. editor has been removed.

#### Article: Individual Education Plans (Illinois)

Path: Student Information > Special Ed > General > Documents

#### <span id="page-30-0"></span>Illinois - Student Course K-12 Assignment, Demographics and Early Childhood, Student Demographics and Enrollment (SIS-124130)

The following modifications have been made to the Student Course Assignment K-12 Report:

- In-Progress Courses report records for student courses where the roster start or end date is within the report generation dates.
- When the 99 Records Only checkbox is marked on the Report Editor, records report for student courses where the roster start and end dates within the report generation dates are equal.
- Duplicate records are not sent.

The Student Demographics and Enrollment Extract and the Demographics and Early Childhood Extract only report student enrollments within the report generation dates.

Article: [K-12 Student Course Assignment Extract \(Illinois\)](https://content.infinitecampus.com/sis/Campus.1913/documentation/k-12-student-course-assignment-extract-illinois); [ISBE Demographics and Early Childhood](https://content.infinitecampus.com/sis/latest/documentation/isbe-demographics-and-early-childhood-extract-illinois) [Extract \(Illinois\)](https://content.infinitecampus.com/sis/latest/documentation/isbe-demographics-and-early-childhood-extract-illinois); [ISBE Student Demographics and Enrollment Extract \(Illinois\)](https://content.infinitecampus.com/sis/latest/documentation/isbe-student-demographics-and-enrollment-extract-illinois)

Path: IL State Reporting > Student Course Assignment > K-12 Student Course Assignment; IL State Reporting > ISBE Extracts > Demographics and Early Childhood; IL State Reporting > ISBE Extracts > Student Demographics/Enrollment Extract

#### <span id="page-31-4"></span>**Indiana**

#### <span id="page-31-0"></span>Indiana Special Ed Exit Date Error (SIS-124401)

An issue was reported that a student re-entering a school could not modify the Special Ed Exit Date on the Enrollments tab. The original date was removed from the database and the student's Special Ed Exit Date was updated.

#### Article: [Enrollments](https://content.infinitecampus.com/sis/Campus.1901/documentation/enrollments)

Path: Student Information > General > Enrollments

#### <span id="page-31-5"></span>**Iowa**

<span id="page-31-1"></span>Iowa - State Seal Information (SIS-124082) **[Enhancement]**

The State Seal Information section has been added to the Graduation tab, which includes State Seal, Date Earned, Proficiency Date, and Language fields.

Article(s): N/A

Path: Student Information > General > Graduation

#### <span id="page-31-6"></span>**Kansas**

#### <span id="page-31-2"></span>Kansas - KIDS KCAN Extract (SIS-123139)

The following modifications have been made to the KIDS KCAN Extract:

- The College Credit field reports up to two decimal points (NN.NN).
- Logic for the Accountability School Identifier reports the State School Number unless the AYP field is populated, in which case the AYP field reports.
- The Home District List now includes Mill Creek Valley Wabaunsee Co D0329.
- The ACT WorkDays field on the Enrollment editor is now ACT WorkKeys.

Article: [KIDS KCAN Extract \(Kansas\)](https://content.infinitecampus.com/sis/Campus.1913/documentation/kids-kcan-extract-kansas); [Kansas Enrollment Editors](https://content.infinitecampus.com/sis/Campus.1913/documentation/kansas-enrollment-editors)

Path: KS State Reporting > KIDS KCAN; Student Information > General > Enrollments

<span id="page-31-3"></span>Kansas - KIDS Collection Reports Filter To/From Date Logic (SIS-123270)

Logic for the Filter To and Filter From fields on the EXIT, EOYA and SMSC Extracts has been modified:

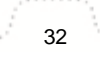

infinitecampus.com

When using either the Filter To or the Filter From fields (one or the other, not both), the latest exit record reports if the student has multiple exit records.

**Article: [KIDS Collection Extracts](https://content.infinitecampus.com/sis/Campus.1913/documentation/kids-collection-extracts-kansas)** 

Path: KS State Reporting > KIDS Collection Extracts

#### <span id="page-32-0"></span>Kansas - Migrant Reporting (SIS-124314)

The Migrant tab is now available for Kansas districts. The Migrant field on the Enrollment editor has been changed to a read only field and data has been converted to the Migrant tab.

the KIDS KCAN Extract has been updated to report Migrant information from the Migrant tab instead of the student's Enrollment.

Article: [KIDS KCAN Extract \(Kansas\)](https://content.infinitecampus.com/sis/Campus.1913/documentation/kids-kcan-extract-kansas); [Kansas Enrollment Editors;](https://content.infinitecampus.com/sis/Campus.1913/documentation/kansas-enrollment-editors) [Kansas Migrant](https://content.infinitecampus.com/sis/Campus.1913/documentation/kansas-migrant)

Path: KS State Reporting > KIDS KCAN; Student Information > General > Enrollments; Student Information > Program Participation > Migrant

### <span id="page-32-4"></span>**Kentucky**

<span id="page-32-1"></span>Kentucky – IDEA Dec 1 Count Now a Stored Procedure (SIS-124145)

The KY IDEA December 1 Count has been changed from a Java file to a stored procedure.

Article: [IDEA December 1 Count Extract \(Kentucky\)](https://content.infinitecampus.com/sis/Campus.1913/documentation/idea-december-1-count-extract-kentucky/)

Path: KY State Reporting > IDEA December 1 Count Extract

#### <span id="page-32-2"></span>Kentucky – LEP Extract Incorrectly Including Students without an Instructional Assessment (SIS-124473)

The LEP Extract was failing to enforce selection criteria requiring a student have at least one LEP Instructional Accommodation with a date range that overlaps the date range specified on the extract editor in order for the student to be included in the report. This issue has been corrected.

Article: [LEP Extract \(Kentucky\)](https://content.infinitecampus.com/sis/Campus.1913/documentation/lep-extract-kentucky/)

Path: KY State Reporting > LEP Extract

#### <span id="page-32-3"></span>Kentucky – Gifted and Talented Custom Forms Sub-Right Added for State Edition Users (SIS-124767) **[Enhancement]**

The Custom Forms sub-right has been added under the Gifted & Talented Documents tool right, providing a way for State Editions to view custom Gifted and Talented documents synced from districts to the State.

Article: [Manage Custom Forms on the Documents tab \(Gifted and Talented\)](https://content.infinitecampus.com/sis/Campus.1913/documentation/manage-custom-forms-on-the-documents-tab-gifted-and-talented/)

Path: System Administration > User Security > Users > Tool Rights > Student Information > General > Program Participation > Gifted & Talented > Documents > Custom Forms

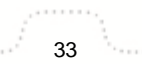

#### <span id="page-33-4"></span>**Maryland**

#### <span id="page-33-0"></span>Maryland - Early Learning Tab (SIS-123594)

The Early Learning tab was localized for districts in Maryland for the KRA/ELA extract to track half day and full day prior care options. As part of this change, the KRA fields on the Enrollment tab were disabled since they are no longer needed for reporting.

Article(s): [Early Learning \(Maryland\)](https://content.infinitecampus.com/sis/Campus.1913/documentation/early-learning-maryland); [KRA/ELA Extract \(Maryland\)](https://content.infinitecampus.com/sis/Campus.1913/documentation/KRA-ELA-Extract-maryland)

Path: Student Information > Program Participation > Early Learning; MD State Reporting > KRA/ELA **Extract** 

#### <span id="page-33-1"></span>Maryland - IEP Reporting Updated in EL Enrollment, MISA, and PARCC (SIS-123745)

The following reports were reporting students as IEP students when they were not marked as receiving services and did not have an IEP. This issue was corrected.

- EL Enrollment Pre-ID
- MISA Pre-ID
- PARCC Pre-ID

Article(s): [State Reporting \(Maryland\)](https://content.infinitecampus.com/sis/Campus.1913/documentation/state-reporting-maryland)

Path: MD State Reporting

#### <span id="page-33-2"></span>Maryland - Course Catalog Extract Updates (SIS-124210)

The following changes were made for the Maryland Course Catalog Extract.

- Reporting logic was updated to use the Course Catalog(s) selection. As part of this change, the School picker was removed from the extract editor and logic that relied on the school selection was removed.
- A new field called "Academic Year" was added to the extract editor. Campus uses this field when determining the year to check for registered students.
- The Submission Number field on the editor was renamed "File Identifier."
- The Academic Year on the report was updated to use the Academic Year selected on the Extract Editor instead of automatically reporting the Active Year.

Article(s): [Course Catalog Extract \(MCC\) \(Maryland\)](https://content.infinitecampus.com/sis/Campus.1913/documentation/course-catalog-extract-mcc-maryland)

Path: MD State Reporting > Course Catalog Extract

<span id="page-33-3"></span>Maryland - Student Course Grade Teacher Data (SCGT) Collection Update (SIS-124584)

The Primary Teacher SSN field and the Secondary Teacher SSN field were changed to be filler fields in all formats.

Article(s): [Student Course Grade Teacher Data \(SCGT\) Collection \(Maryland\)](https://content.infinitecampus.com/sis/Campus.1913/documentation/student-course-grade-teacher-data-scgt-collection-maryland)

Path: MD State Reporting > SCGT Extract

<span id="page-34-0"></span>The SCGT Extract was excluding students who did not have enrollment records in the district prior to the 2018-19 school year. This has been corrected.

Article: [Student Course Grade Teacher Data \(SCGT\) Collection \(Maryland\)](https://content.infinitecampus.com/sis/Campus.1913/documentation/student-course-grade-teacher-data-scgt-collection-maryland)

Path: MD State Reporting > SCGT Extract

#### <span id="page-34-3"></span>**Massachusetts**

<span id="page-34-1"></span>Massachusetts – SIF Updated to Receive SASID Values from State (SIS-119964)

The SIF ZIAgent has been updated to now receive inbound messages from the State with new SASID values for StudentPersonal/StateProviceID for students who had sent StudentPersonal records with the word 'Request' for StateProviceID.

Also, SASIDs received from the State via SIF will now populate the Student State ID field on the Identities tab.

SASIDs will be synced to districts daily during an overnight job.

In order for this functionality to work properly, please put in a ticket to have your ZIAgent updated.

Article: [SIF \(Massachusetts\)](https://content.infinitecampus.com/sis/Campus.1913/documentation/sif-massachusetts/)

Path: No Specific Path

#### <span id="page-34-2"></span>Massachusetts – Various SIF Logic Updates and SIF ZIAgent Preferences Tool Created (SIS-121626)

A new SIF ZIAgent Preferences tool is now available. This tool allows districts to define the School Year and State Reporting Date, which are vital in properly reporting various SIF data to the State.

Also, the SIF Publish Tool has been renamed the SIF ZIAgent Publish Tool and the SIF Message Audits tool has been renamed SIF ZIAgent Message Audits.

In conjunction with the new SIF ZIAgent Preferences tool, logic for the following SIF extended elements has been updated to consider the new State Reporting Date field (found in the SIF ZIAgent Preferences tool) when reporting data:

- StudentPersonal/LEPStudentsInTheirFirstYearInUSSchools
- StudentSchoolEnrollment/ELLProgramStatus
- StudentSectionEnrollment/CourseEnrollmentStatus
- StudentSectionMarks/MarkList

Logic for the SIF StudentSectionEnrollment object has been updated to require a student have an enrollment End Date that is not null and an End Status code of 04 or 10 in order to be considered "Graduating".

Article: [SIF \(Massachusetts\)](https://content.infinitecampus.com/sis/Campus.1913/documentation/sif-massachusetts/); [SIF ZIAgent Publish Tool](https://content.infinitecampus.com/sis/Campus.1913/documentation/sif-publish-tool-massachusetts/); [SIF ZIAgent Message Audits](https://content.infinitecampus.com/sis/Campus.1913/documentation/sif-message-audits-massachusetts/); [SIF ZIAgent](https://content.infinitecampus.com/sis/Campus.1913/documentation/sif-ziagent-preferences-massachusetts/) **[Preferences](https://content.infinitecampus.com/sis/Campus.1913/documentation/sif-ziagent-preferences-massachusetts/)** 

Path: System Administration > Data Utilities > SIF > SIF ZIAgent Publish Tool, SIF ZIAgent Message Audits, SIF ZIAgent Preferences

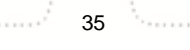

#### <span id="page-35-0"></span>Massachusetts – SIF ZIAgent Record Updater Tool Added (SIS-122248)

A new SIF ZIAgent Record Updater tool has been added to Campus. This tool provides districts with the ability to send an update of SIF objects from Campus to the State for a specific student/staff member or group of students or staff.

infinitecampus.com

When a student is selected, the following SIF objects are resent for the student: DiscplineIncident, StudentPersonal, StudentSchoolEnrollment, StudentSectionEnrollment, StudentSectionMarks.

When a staff member is selected, the following SIF objects are resent: EmploymentRecord, StaffAssignment, Staff Evaluation, StaffPersonal, StaffSectionAssignment.

Also, the Batch Queue Viewer has been added to the SIF Message Audits tool. This viewer allows you to see and access a historical list of generated audits.

Article: [SIF Message Audits \(Massachusetts\)](https://content.infinitecampus.com/sis/Campus.1913/documentation/sif-message-audits-massachusetts/); [SIF ZIAgent Record Updater \(Massachusetts\)](https://content.infinitecampus.com/sis/Campus.1913/documentation/sif-ziagent-record-updater-massachusetts/)

Path: System Administration > Data Utilities > SIF > SIF Message Audits, SIF ZIAgent Record Updater

#### <span id="page-35-4"></span>**Michigan**

<span id="page-35-1"></span>Michigan – New Ed-Fi Identity Search and Ed-Fi State ID Tools (SIS-114422)

The Get Ed-Fi button has been made available next to the Ed-Fi ID field in the Person Identifiers editor on the Demographics tab to allow users to connect to the Ed-Fi Locator tool in order to search for and find a person in Ed-Fi or create a new Ed-Fi person.

The new Ed-FI State ID Tool can be used to generate State IDs, view and clear state ID requests, and/or print state ID requests.

Articles: [Enter Ed-FI IDs for People in Campus;](https://content.infinitecampus.com/sis/latest/documentation/entering-an-ed-fi-id) [Ed-Fi State ID Tool](https://content.infinitecampus.com/sis/Campus.1913/documentation/state-id-tool-ed-fi)

Path: Census > People > Demographics > Person Identifiers; System Administration > Ed-Fi > Ed-Fi **Tools** 

<span id="page-35-2"></span>Michigan - General Collection and Student Record Maintenance Updates (SIS-125001)

The SpecialEducation component of the General Collection and SRM extracts has been updated to correctly report amended IEPs.

Article(s): GC, SRM

Path: MI State Reporting > MSDS Extracts > GC, SRM

#### <span id="page-35-5"></span>**Minnesota**

<span id="page-35-3"></span>Minnesota - Graduation - Cohort Fields (SIS-110789)

The Cohort fields on the Graduation tab have been renamed for Minnesota. NGA Cohort End Year is now called Extended Year Cohort and NCLB Cohort End Year is now called Four Year Cohort.

Article(s): Graduation Tab

#### Path: Student Information > General > Graduation

#### <span id="page-36-0"></span>Minnesota - Enrollment End Status (SIS-121954)

The description for End Status code 13 has been updated to 'Committed to correctional facility.'

Article(s): Minnesota Enrollments Tab

Path: Student Information > General > Enrollments > End Status

#### <span id="page-36-1"></span>Minnesota Annual Immunization Report Update (SIS-123264)

The Annual Immunization Report for Minnesota had a column incorrectly labeled as Hepatitis B when that column displayed Meningococcal data. This has been corrected.

infinitecampus.com

Article: [Annual Immunization Report](https://content.infinitecampus.com/sis/Campus.1625/documentation/annual-immunization-report)

Path: Health > Reports > Annual Immunization

#### <span id="page-36-2"></span>Minnesota - District List Updated (SIS-123986)

The District List has been updated so that 608850: Southwest Metro Educational Cooperative is now 028806: Southwest Metro Intermediate 288.

Article(s): N/A

Path: System Administration > Resources > District Information

#### <span id="page-36-5"></span>**Missouri**

<span id="page-36-3"></span>Missouri - MOSIS PreCode File Extract Updates (SIS-124332)

MOSIS PreCode File Extracts now honor the entered report generation dates.

MOSIS PreCode Files report for students enrolled in a Course where the Assessment Subject Code is ELA, MATH or SC, but no section has an assessment type of MAPSPR. Associated Teacher Data reports as blank.

Article: MOSIS Pre-Code File Extracts (Missouri)

Path: MO State Reporting > MOSIS Extracts > Pre-Code File

#### <span id="page-36-4"></span>Missouri IEP Updates (SIS-124894)

Several updates have been made to the Missouri IEP:

- A new print format, MO IEP 2019, is now available.
- A validation has been added to the MAP-A section of the State Assessments editor to allow users to select up to three of the subject options, if applicable.
- Currently, if an IEP record is already saved and the user goes in to modify or add the "Service Provider" or "Service Position," the new values are not retained. This has been fixed.

Article: **Individual Education Plans (Missouri)** 

#### <span id="page-37-4"></span>**Montana**

#### <span id="page-37-0"></span>Montana – Migrant Functionality Added to State and District Edition (SIS-115166) **[Enhancement]**

Migrant functionality is now available for all state and district users. Users can now create and maintain student migrant records as well as sync these records from District to State, publish migrant records down from State to District, establish record ownership between State and District-owned records, and allow for Data Change Tracking of these records.

infinitecampus.com

Existing State Managed Migrant Flags have been converted to State Edition migrant records.

Article: [Migrant;](https://content.infinitecampus.com/sis/Campus.1913/documentation/migrant/) [Federal Programs Publishing](https://content.infinitecampus.com/sis/Campus.1913/documentation/federal-programs-publishing/)

Path: Student Information > Program Participation > Migrant; Program Admin > Federal Programs **Publishing** 

#### <span id="page-37-1"></span>Montana - Montana Edition Users Unable to Use Roster Setup Tool (SIS-123551)

Montana Edition users were unable to properly access the Roster Setup tool. This issue was caused by the 'Can Overload Sections' sub-right missing for these users. To correct this issue, the sub-right has been added to the Roster Setup tool for Montana Edition users.

#### Article: [Roster Setup](https://content.infinitecampus.com/sis/Campus.1913/documentation/roster-setup/)

Path: Scheduling > Courses > Section > Roster Setup; System Administration > User Security > Users > Tool Rights > Scheduling > Courses > Section > Roster Setup > Can Overload Sections

#### <span id="page-37-2"></span>Montana – Military Connection Validation Added to Enrollment (SIS-124187) **[Enhancement]**

A validation was added to the Enrollment tab, triggering a pop-up warning and preventing users from saving any enrollment record where the State Start or End Status equals a Military Connected value but the Military Connected Status field is null. Users in this scenario must select a Military Connected Status value in order to save.

Also, a Military Connection Status warning was added to the MT Student Enrollments Import. This warning will flag any imported enrollments where the student has a Military Connected State Start or End Status and no Military Connected Status value. Students flagged with the warning will still be imported.

Article: [Enrollments](https://content.infinitecampus.com/sis/Campus.1913/documentation/enrollments/); [Student Enrollments Upload \(Montana\)](https://content.infinitecampus.com/sis/Campus.1913/documentation/student-enrollments-upload-montana/)

Path: Student Information > General > Enrollments > Military Connected Status, State End Status, State Start Status; MT State Reporting > MT Data Upload > Student Enrollments

#### <span id="page-37-3"></span>Montana – State Reporting Import/Extract Files Renamed (SIS-124232)

The following state reporting imports/extract files were renamed as follows:

- Enrollments has been renamed Student Enrollments
- EL has been renamed English Learner (EL)
- Career and Technical Education has been renamed Career and Technical Education (CTE)

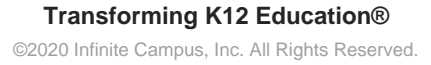

- Attendance Spring Count has been renamed the Spring Enrollment Count
- Attendance Test Window has been renamed Test Window Enrollment Count
- EOY Attendance Totals has been renamed End of Year Attendance Totals

This update does not change or impact any existing import/extract logic or data.

Article: [Upload Wizard \(Montana\)](https://content.infinitecampus.com/sis/Campus.1913/documentation/upload-wizard-montana/); [Montana Extracts](https://content.infinitecampus.com/sis/Campus.1913/documentation/montana-extracts/)

Path: MT State Reporting > MT Extracts; MT State Reporting > MT Data Upload

<span id="page-38-0"></span>Montana – Count Date Calculation Validation on MT Count Date Attendance Failing to Prompt when Submitted to Batch (SIS-124630)

infinitecampus.com

Users were failing to receive a warning message informing them that Count Date calculations will overwrite Count Date Attendance fields when they initiated submission of MT Count Date Attendance Report to the batch queue. This issue has been corrected.

Article: [Count Date Attendance \(Montana\)](https://content.infinitecampus.com/sis/Campus.1913/documentation/count-date-attendance-montana/)

Path: MT State Reporting > MT Count Date Attendance

#### <span id="page-38-4"></span>**Nebraska**

<span id="page-38-1"></span>Nebraska – Ed-Fi Numeric Grades Update (SIS-124175)

The Grades resource has been updated to report the following:

- If the posted value is an integer, the posted score reports in the numericGradeEarned field.
- If the posted value is not an integer, the value reports in the letterGradeEarned field.

Articles: [Nebraska Ed-Fi Data](https://content.infinitecampus.com/sis/latest/documentation/nebraska-ed-fi-data)

Path: System Administration > Ed-Fi

#### <span id="page-38-2"></span>Nebraska – Ed-Fi December Grad Logic Update (SIS-124965)

The logic for reporting a December Grad has been updated so that in order to report, the student must have an Enrollment End Date on the date the code is placed on the calendar through Day Events and must have a Graduation End Status on the enrollment.

Article: [Nebraska Ed-Fi Data](https://content.infinitecampus.com/sis/latest/documentation/nebraska-ed-fi-data)

Path: System Administration > Ed-Fi

#### <span id="page-38-5"></span>**Nevada**

#### <span id="page-38-3"></span>Nevada - New Calendar Report (SIS-109123)

The Calendar Report is now available for District and State edition users. You can use this new report to validate schools have appropriate calendars before the start of year and to submit major calendar changes for state approval.

#### Article(s): [Calendar Report \(Nevada\)](https://content.infinitecampus.com/sis/Campus.1913/documentation/calendar-report-nevada)

Path: NV State Reporting > Calendar Report

#### <span id="page-39-3"></span>**New Jersey**

<span id="page-39-0"></span>New Jersey - District Code Updates (SIS-124917)

The following districts are now available for selection in the Resident District, Receiving District and Attending District fields on the Enrollment record:

infinitecampus.com

- 8404: APSSD-Archway School at Cooper Poynt
- 8604: Post Graduate
- 8605: IEP Dictated

Article: [New Jersey Enrollment Editors](https://content.infinitecampus.com/sis/latest/documentation/new-jersey-enrollment-editors)

Path: Student Information > General > Enrollments

#### <span id="page-39-1"></span>New Jersey - Homeless Conversion (SIS-125233)

The Homeless Conversion script that was provided with the move of homeless information from the enrollment record to the Homeless tab has been modified.

17-18 enrollments with a Homeless value of Y1 or Y2 were initially converted to a Homeless program record with a start date of 07/01/2018. This has been corrected to convert those records to have a start date of 07/01/2017.

Article: [Homeless](https://content.infinitecampus.com/sis/latest/documentation/homeless)

Path: Student Information > Program Participation > Homeless

#### <span id="page-39-4"></span>**Ohio**

#### <span id="page-39-2"></span>Ohio Special Ed Updates (SIS-123665)

Several updates have been made to the Ohio Special Ed area. Updates to the Evaluation include:

- Additional validations have been added to the Evaluation Information editor of the 2019 print format when different Evaluation Types are selected.
- Two blank options have been added to the School Age Planning Form editor for the Other Assessment Area grouping.
- An issue with the ETR 2018 and 2018.2 Page Break functionality has been fixed.

There was a bug within the District Information editor of the Prior Written Notice where the user was not able to save data brought in using the "Get Information" button. This has been fixed.

Updates to the IEP/SP 2019 print formats include:

- A validation has been added upon locking the Plan to make sure all required field on the Enrollment Status editors have been populated.
- Previously, a user was able to create a Goal/Standard of "1" and "01" and these two would be treated as two separate records. Validation has now been added that "0" (zero) cannot be used

- The following fields have been added to Ad hoc from the Exemptions editor:
	- Third Grade Reading: Applicable, NA, Signification Cognitive Disability (Yes/No), Not to Exempt, To Exempt;
	- Graduation Test: Applicable, NA, Excused from consequences (Yes/No), Category, Course Title, Justification;

infinitecampus.com

Other Assessments: Applicable, NA, Assessment, Justification.

The OH Test Accommodations Report has been updated to look at the Statewide & Districtwide Testing editor when reporting.

Article: [Evaluation Summary Report \(Ohio\)](https://content.infinitecampus.com/sis/Campus.1901/documentation/evaluation-summary-report-ohio), [Individual Education Plans \(Ohio\),](https://content.infinitecampus.com/sis/Campus.1901/documentation/individual-education-plans-ohio) [Personal Service Plans](https://content.infinitecampus.com/sis/Campus.1901/documentation/personal-service-plans-ohio) [\(Ohio\)](https://content.infinitecampus.com/sis/Campus.1901/documentation/personal-service-plans-ohio)

Path: Student Information > Special Ed > General > Documents

#### <span id="page-40-0"></span>Ohio - CN and GN Updates (SIS-123816)

Date Range fields have been added to the extract editors of the CN and GN extracts, which limit records reported to those that fall on or within the dates entered.

Article(s): [GN](https://content.infinitecampus.com/sis/Campus.1913/documentation/student-course-gn-ohio)[,](https://content.infinitecampus.com/sis/Campus.1805/documentation/student-course-gn-ohio) [CN](https://content.infinitecampus.com/sis/Campus.1913/documentation/course-master-record-cn-ohio-extracts)

Path: OH State Reporting > OH Extracts > CN, GN

#### <span id="page-40-1"></span>Ohio - Code List Updates (SIS-124764)

Code lists have been updated for the following fields:

- Military Compact Alternative (Student Information > General > Graduation)
- How Received (Student Information > General > Enrollments > State Reporting Fields)
- Preschool Poverty Level (Student Information > General > Enrollments > State Reporting Fields)
- Score Not Reported (Student Information > General > Assessments)
- Retained Status (Student Information > General > Enrollments > State Reporting Fields)
- Sent Reason 1 & 2 (Student Information > General > Enrollments > State Reporting Fields)

Article(s): N/A

Path: See above

#### <span id="page-40-2"></span>Ohio - Student Attributes No Date (FN) Update (SIS-124979)

The Military Student Identifier field in the FN extract has been updated to report a value of C if the student's relationship is to a member of the Reserves.

Article(s): [FN](https://content.infinitecampus.com/sis/Campus.1913/documentation/student-attributes---no-date-record-fn-ohio-extracts)

Path: OH State Reporting > OH Extracts > FN

#### <span id="page-40-3"></span>Ohio - Student Attributes (FN) Update (SIS-125002)

The Majority of Attendance calculation has been updated to consider the enrollment.admoverride value instead of the enrollment.percentEnrolled value.

Article(s): [FN](https://content.infinitecampus.com/sis/Campus.1913/documentation/student-attributes---no-date-record-fn-ohio-extracts)

#### <span id="page-41-2"></span>**Vermont**

#### <span id="page-41-0"></span>Vermont - FTE Percentage Corrected in POS and POS Role Reports (SIS-124689)

The following columns were corrected to report 2 decimal places. Previously, they were reporting 3.

- POSFTE (11\_POS)
- RolePercent (11a\_POS\_RoleTable)

Logic on the 14a StuSectionEnrollment was updated for the COURSEENROLLSTATUS column. Now, if a student received a Final Grade for a course, 03 Completed will report. If the Course Section has ended and no grade is posted, 04 Incomplete will report.

infinitecampus.com

The 0 Staff Match collection was updated to not report staff when Exclude is selected on their District Assignment.

Article(s): [State Reporting \(Vermont\)](https://content.infinitecampus.com/sis/Campus.1913/documentation/state-reporting-vermont)

Path: VT State Reporting > SLDS

#### <span id="page-41-1"></span>Vermont - SLDS Nightly Unofficial and Year End Updates (SIS-124999)

#### **8a Org Profile Holidays**

The Organization Profile Holidays report was updated to report only the days that meet the following requirements.

- Days that are marked as a Non Instructional in the Day Detail (Calendar Start to Calendar End)
- Days that have one of the following Day Event Codes indicated on the Non-Instructional Day.
	- TB: Thanksgiving Break
	- DB: December Break
	- WB: Holiday Winter Break
	- SH: Holiday Spring Break
	- OH: Holiday Other
	- PT: Parent Teach Conference
	- CH: Holiday Christmas

#### **7 PS Att**

The Profile Student Attendance Report was updated to report student attendance for every day the student is in school on a day marked as one of the following on the Days tab (System Administration > Calendar > Calendar > Days > Day Detail).

- School Dav
- Instruction
- Attendance
- Do Not have a Day Code of TB, DB, WB, SH, OH, PT, or CH

#### **15 Student Sec Results**

The Student Section Results reporting logic was updated as follows.

- To report, students must have a State Grade assigned to them.
- The default value for the CreditsEarned field is now 0.

#### **16 CIRS Incidents**

The CIRS Incident reporting logic was updated as follows:

infinitecampus.com

- Commas and quotes were removed.
- The Other Description field has been limited to 100 characters.

#### **17 CIRS Offenders**

The CIRS Offenders reporting logic was updated as follows:

- Leading zeros have been removed from the Disability Code.
- Off ID and Off IDNUM now report the student's State ID number.

#### **18 CIRS Actions**

The CIRS Actions reporting logic was updated as follows:

- End Date is now required.
- A value must be reported for Action Type and Suspension Length.
- IDNUM now reports the student's State ID Number.

#### **19 CIRS Victims**

Victim\_ID now reports the student's State ID Number.

Article(s): [Organization Profile Holidays \(SLDS\) Vermont](https://content.infinitecampus.com/sis/Campus.1913/documentation/organization-profile-holidays-slds-vermont); [Profile Student Attendance Report \(SLDS\)](https://content.infinitecampus.com/sis/Campus.1913/documentation/profile-student-attendance-report-slds-vermont) [\(Vermont\);](https://content.infinitecampus.com/sis/Campus.1913/documentation/profile-student-attendance-report-slds-vermont) [Student Section Results \(SLDS\) \(Vermont\)](https://content.infinitecampus.com/sis/Campus.1913/documentation/student-section-results-slds-vermont)

Path: VT State Reporting > SLDS > Extract Type > 8a Org Profile Holidays; 7 PS Att; 15 Student Sec **Results** 

#### <span id="page-42-2"></span>**Virginia**

<span id="page-42-0"></span>Virginia - eTranscript Updates (SIS-120335)

The following eTranscript issues have been corrected for Virginia districts:

- The eTranscript XML now reports the Academic Award Title regardless of the student's Graduation tab having a selection for Common Wealth Scholar or Early College Scholar Program.
- Attendance now sends when selected on the eTranscript report.
- The eTranscript now displays the Course level when the Honors field is populated on the Course and the Honors code is mapped for PESC.

Article: [eTranscript;](https://content.infinitecampus.com/sis/latest/documentation/etranscript-new) eTranscript Report Preferences

Path: System Administration > Preferences > Reports > eTranscript

#### <span id="page-42-1"></span>Virginia - Master Schedule C Records Update (SIS-123247)

The following changes were made for C Record reporting.

- Changes were made to the C Record to ensure a Course Section does not report if it is marked as State Exclude.
- New codes were added to the SCED Course Identifier dropdown list in the Course > NCES Data area.
- New State Assessment codes were added to the attribute dictionary.

Article(s): [Master Schedule Report \(Virginia\)](https://content.infinitecampus.com/sis/Campus.1913/documentation/master-schedule-report-virginia)

Path: VA State Reporting > Master Schedule

#### <span id="page-43-3"></span>**Washington**

<span id="page-43-0"></span>Washington –Language Codes Added (SIS-122725)

The following language codes were added:

- Akateko (700)
- Daju (702)
- Pashai (699)
- Q`eqchi`(701)

All four codes were mapped to iso639-2 code 'zxx'.

Article: Demographics; Identities

Path: Student Information > Census > People > Identities> Home Primary Language, Communication Language; Graduation > State Seal Information > Language; Student Information > General > **Assessment** 

infinitecampus.com

#### <span id="page-43-4"></span>**Wisconsin**

<span id="page-43-1"></span>Wisconsin - District Attorney Report, Local Health Department Report (SIS-111771) **[Enhancement]**

The District Attorney Report can now be generated with the selection of multiple calendars.

The Local Health Department Report can now be generated with the selection of multiple schools.

Article: [District Attorney Report \(Wisconsin\)](https://content.infinitecampus.com/sis/Campus.1913/documentation/district-attorney-report-wisconsin); [Local Health Department \(Wisconsin\)](https://content.infinitecampus.com/sis/Campus.1913/documentation/local-health-department-wisconsin)

Path: Health > Reports > District Attorney, Local Health Department;

#### <span id="page-43-2"></span>Wisconsin– Ed-Fi Section 504 Reporting Update (SIS-124053)

The Student Program Association resource has been updated to report the following for Section 504 records:

• Begin Date logic: If the record is for a Section 504 program, reports the latest of the Section 504 Start Date or the Enrollment Start Date.

• End Date logic: If the record is for a Section 504 program, reports the earliest of the Section 504 End Date or the Enrollment End Date.

A resync must be performed on the Student Program Association resource in order to correct existing records for all affected years.

Articles: [Wisconsin Ed-Fi Data](https://content.infinitecampus.com/sis/latest/documentation/wisconsin-ed-fi-data)

Path: System Administration > Ed-Fi

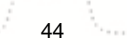

### <span id="page-44-2"></span>**Wyoming**

#### <span id="page-44-0"></span>Wyoming - WDE638 and WDE684 Updates (SIS-124094)

A checkbox has been added to the WDE638 extract (Extract Types: Course Inventory and Virtual Education) and WDE684 (Extract Type: Section Enrollment) extract editors to "Include State Excluded Courses." If this checkbox is marked, otherwise qualifying courses with State Exclude marked are included in the extract.

Additionally, a new "Next Year Hathaway" field has been added to the Course tab. The WDE638 extract has been updated so that the School End Year field reports based on this new field.

Article(s): [WDE-684](https://content.infinitecampus.com/sis/Campus.1913/documentation/wde-684-tcs-extract-wyoming), [WDE-638](https://content.infinitecampus.com/sis/Campus.1913/documentation/wde-638-extract-wyoming)

Path: WY State Reporting > WDE638, WDE684; Scheduling > Courses > Next Year Hathaway

#### <span id="page-44-1"></span>Wyoming – Ed-Fi New Term Type and Ed-Fi Grading Period Options (SIS-125014)

The following options have been made available in the Ed-Fi Grading Period Name dropdown list:

- First Grading Period
- Second Grading Period
- Third Grading Period
- Fourth Grading Period
- Fifth Grading Period
- Sixth Grading Period
- Seventh Grading Period
- Eighth Grading Period
- Ninth Grading Period
- Tenth Grading Period
- Eleventh Grading Period
- Twelfth Grading Period

The following Term Type options have been made available for use:

- First MiniTerm
- Second MiniTerm
- Third MiniTerm
- Fourth MiniTerm
- Fifth MiniTerm
- Sixth MiniTerm
- Seventh MiniTerm
- Eighth MiniTerm
- Ninth MiniTerm
- Tenth MiniTerm
- Eleventh MiniTerm
- Twelfth MiniTerm

Articles: [Wyoming Ed-Fi Data](https://content.infinitecampus.com/sis/Campus.1905/documentation/wyoming-ed-fi-data)

Path: System Administration > Ed-Fi

## <span id="page-45-0"></span>Rx Pack - Campus.1913

[Rx Pack Campus.1913.5](#page-45-1) | [Rx Pack Campus.1913.4](#page-45-2) | [Rx Pack Campus.1913.3](#page-46-0) | [Rx Pack](#page-48-0) [Campus.1913.2](#page-48-0) | [Rx Pack Campus.1913.1](#page-49-0)

The following corrections are included in Rx Packs for March and April 2019. Rx Packs contain a small number of critical cases to fix urgent issues, with delivery in an immediate time frame (e.g., the fix cannot wait for the next four week Release Pack).

It is recommended that customers apply all subsequent Release Packs immediately following Rx Packs. Doing so will benefit both customers and Infinite Campus when it comes to supporting the patch.

Rx Packs are cumulative; each Rx pack will automatically include all previous Rx packs within that release. These cases will also be included in the Campus.1917 pack unless otherwise noted.

Below is a list of all Rx Packs for Campus.1913 and the date of availability:

- Rx Pack Campus.1913.5 Wednesday, April 18, 2019
- Rx Pack Campus.1913.4 Thursday, April 11, 2019
- Rx Pack Campus.1913.3 Thursday, April 4, 2019
- Rx Pack Campus.1913.2 Thursday, March 28, 2019
- Rx Pack Campus.1913.1 Monday, March 25, 2019

#### <span id="page-45-1"></span>**Rx Pack Campus.1913.5**

#### **Login**

Grammarly and Google Input Tools Chrome Extensions Causing Campus Login Page to Continuously Refresh (SIS-123400)

The Grammarly and Google Input Tools Chrome extensions were causing the Campus login page to continuously refresh and prevent users from entering credential information. This issue has been corrected.

#### Path: Campus Login Page

#### <span id="page-45-2"></span>**Rx Pack Campus.1913.4**

#### **Combine Person**

Combine Person Updated to Include Schemas in Combine Queries (SIS-125659)

The Combine Person tool has been updated to support the writing of queries using schema when combing data.

Path: System Administration > Data Utilities > Combine Person

#### **Performance**

Weak Internet Connection Causing Campus Parent and Student Apps to Not Load (SIS-125811)

Users experiencing a weak internet connection were having difficulty using or logging into the Campus Parent and Campus Student apps. This issue has been corrected.

Path: Campus Parent App, Campus Student App

#### POS Account Messenger Update (SIS-125273)

The POS Account Messenger was sending one message per student rather than one message per account. As a result, accounts with multiple students were receiving duplicate messages. This has been corrected.

infinitecampus.com

Path: Point of Sale > Account Maintenance > POS Account Messenger

#### **Schedule Wizard**

#### Schedule Wizard - Manually Placed Courses with Same Teacher Rule (SIS-125590)

Manually places courses using the Same Teacher rule were not assigning the same teacher as required. This has been corrected.

Path: Scheduling > Schedule Wizard

### <span id="page-46-0"></span>**Rx Pack Campus.1913.3**

**Ed-Fi**

Ed-Fi – Scheduling Table Triggers and Character Limit Update (SIS-125766)

Ed-Fi triggers for Course, Roster, Section Placement, Section, Section Staff History and Ed-Fi Grading Periods were failing to insert into Scheduling tables due to a character limit on the endYear and calendar ID fields. This issue has been corrected.

Path: System Administration > Ed-Fi

#### **Security**

#### Some Users Unable to Uncheck Logoff IDP if Logoff URL Exists Checkbox (SIS-125510)

A recent update removed the ability to check the 'Logoff IDP if Logoff URL Exists' checkbox if the user's SSO configuration contained a reference to Google in the Identity Provider Single Logoff URL field. This update caused issues for users who did in fact have Google in the Identity Provider Single Logoff URL field and already had the Logoff IDP if Logoff URL exists checkbox marked prior to the update. For these users, because the update removed the ability access the Logoff IDP if Logoff URL exists checkbox, they were unable to uncheck the field and thus fix the problem the original update was intended to solve. This issue has been corrected and impacted users will no longer receive a 400 error with the Google IDP.

Path: System Administration > User Security > SAML Management > SSO Service Provider **Configuration** 

#### **Localization - Georgia**

#### Georgia - Enrollment Attendance Zoning (SIS-124654)

A new System Preference is available for Georgia districts, called Enforce Enrollment Attendance Zone. This preference uses the school and calendar selected in the student's enrollment for validation, not the School and Calendar selected in the Campus toolbar.

When the preference is set to Yes, an error displays if the user saves a student enrollment and the

student enrollment does not reside within the school boundaries associated with the student's household address(es).

infinitecampus.com

Two new Enrollment fields have been added that are used with this preference:

- Variance Date Date determined for tracking students residing in another state
- Variance Code Selected code tracks students for their home school out of count and out of State if the student's address is not within the school boundary zones.

#### Path: System Administration > Preferences > System Preferences

#### **Localization - Illinois**

#### Illinois - Student Monthly Attendance, 504 Report (SIS-125373)

The following modifications have been made to the Student Monthly Attendance Extract:

- Field 9 is now the School Year, and reports the calendar end year for the selected calendar.
- Field 10 is now Month of Attendance and reports the number associated with the month (01 January, 02 - February, etc.).
- Field 11 is now Year of Attendance and reports the year associated with the selected month in the school year (October 2018 reports 2018, January 2019 reports 2019, etc.).
- The RCDTS code reports a leading zero of the two-digit region number begins with a zero, so the total length of the RCDTS code is 15.

#### **Code Updates**

- Home Primary Language field now includes 187: Chuukeseor Trukese.
- EIS Position Code now includes 310: Paraprofessional (Proctor).
- Code 10: Proctor has been removed from the State Teacher Role. Any teacher assigned this code now has a code of 310: Paraprofessional (Proctor).
- IPEDS codes have been added for Aurora University (143118), University of St. Francis (148584) and University of Wisconsin Oshkosh (240365).

The following modifications have been made to the 504 Extract:

- An underscore has been added to the header of the 504 extract. It now begins with 504 Plan.
- The RCDTS code reports a leading zero of the two-digit region number begins with a zero, so the total length of the RCDTS code is 15.
- Field 12, Result Code, and Field 13, Result Message have been removed.

#### Path: IL State Reporting > ISBE Extacts > 504, Monthly Attendance

#### **Localization - Pennsylvania**

#### Pennsylvania - Updates to PIMS Extracts and Enrollment Fields (SIS-125392)

The new State Behavior Event Codes of AI: Academic Incident and CI: Conduct Incident that report when there is a State Resolution of S3-S9 on the Incident Offender Infraction Report also report on all associated Discipline Extracts.

The Student Career Benchmark Template reports the State Grade Level associated with the student's grade level for Field 5, Category Set Code.

- CSB05 When student state grade  $= 005$
- CSB08 When student state grade = 008
- CSB11 When student state grade = 011

**PIMS Residence Status** Code F is now available for selection in the State Reporting Enrollment editor.

infinitecampus.com

Code B and Code R in the **Student Status** field on the State Reporting Enrollment editor have been inactivated.

#### **PIMS Incident Offender Template**

Field 19, Offender District of Residence, reports the Resident District on the Enrollment editor that is active on the date of the incident when Field 5, Offender Type is 1, 2 or 3. If Resident District is not populated, data reports from the State District Number. If Field 5 is not 1, 2 or 3, field 19 reports blanks.

#### **PIMS Course Template**

Fields 11, 34 and 35 are now filler fields.

Path: PA State Reporting > PIMS Extracts

#### **Localization - South Dakota**

South Dakota – Percent Enrolled Failing to Display in Enrollments Editor (SIS-125653)

The Percent Enrolled value was failing to display next to each enrollment record within the Enrollment Editor of the Enrollments tab. This issue has been corrected.

Path: Student Information > General > Enrollments > Enrollments Editor

### <span id="page-48-0"></span>**Rx Pack Campus.1913.2**

#### **Enrollments**

State Edition - Enrollments from Other Districts (SIS-125278)

Users who log directly into State Edition to manage their district records were able to view and modify enrollments for other districts when they only had calendar rights to their own district. This has been corrected.

Path: Student Information > General > Enrollments

#### **Report Cards**

#### Report Card School Comments (SIS-125448)

The Report Card now prints hidden special characters in the School Comments field. The existence of these hidden characters caused an error when printing the Report Card and when using the Records Transfer tool.

These hidden special characters are a result of copying and pasting from one program (MS Word, for example) into a text field within Campus, like the School Comments field. This practice is not recommended because of the potential for these hidden characters to exist.

Path: System Administration > Preferences > Reports > Report Card

#### **Localization - Nebraska**

Nebraska – Ed-Fi Attendance Resync Data Update (SIS-125444)

Attendance data was not sending to Adviser when a resync or delete was performed on Attendance and then another resync was completed. This issue has been corrected.

#### **Localization - Virginia**

Virginia - Diploma Type and Endorsement Attribute Updates (SIS-125383)

The Diploma Type field was unlocked in the attribute dictionary (System Administration > Custom > Attributes Dictionary > Graduation > Diploma Type).

The following codes were added to the Endorsement dropdown list (System Administration > Custom > Attributes Dictionary > Definition > Endorsement).

- 3201 Engineering
- 7776 Special Ed General Curriculum K-6
- 7777 Special Ed General Curriculum 6-8
- 7778 General Curriculum 6-12

Path: System Administration > Custom > Attribute/Dictionary

#### <span id="page-49-0"></span>**Rx Pack Campus.1913.1**

File Uploads (SIS-125527)

Previously, uploading a file to an assignment caused an error. This issue was discovered prior to release and has been corrected.

Path: Campus Instruction > Grade Book > Add

<span id="page-50-0"></span>These cases are included in the Campus.1913 release.

### **Data Definition Language Scripts (DDL)**

This section lists data structures that were created, altered, or dropped, based on the vocabulary used to define data structures in SQL Server.

#### **New Tables**

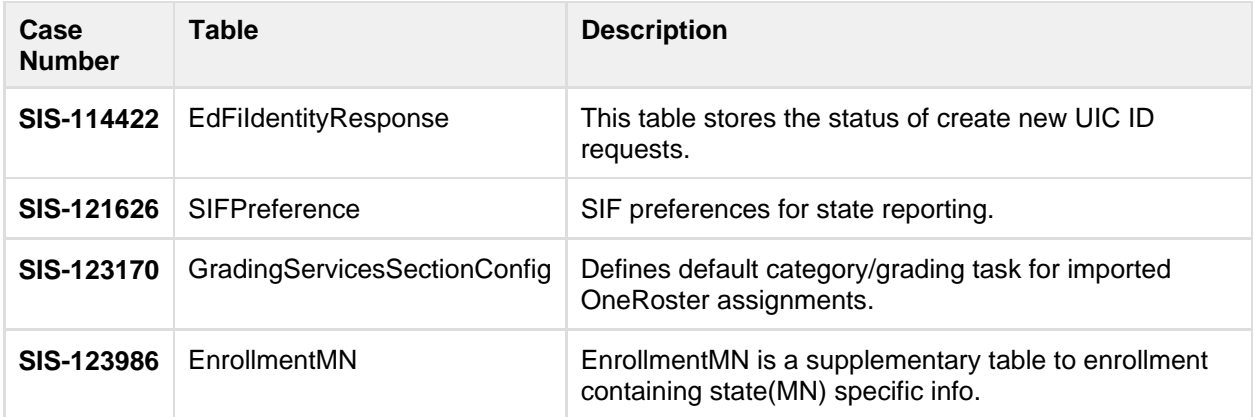

#### **Modified Tables**

- [Added](#page-51-0)
- [Altered](#page-54-0)
- [Deprecated](#page-55-0)

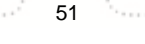

#### infinitecampus.com OTHER INFORMATION - RELEASE PACK CAMPUS.1913 - MARCH 2019

<span id="page-51-0"></span>**Added**

.................................

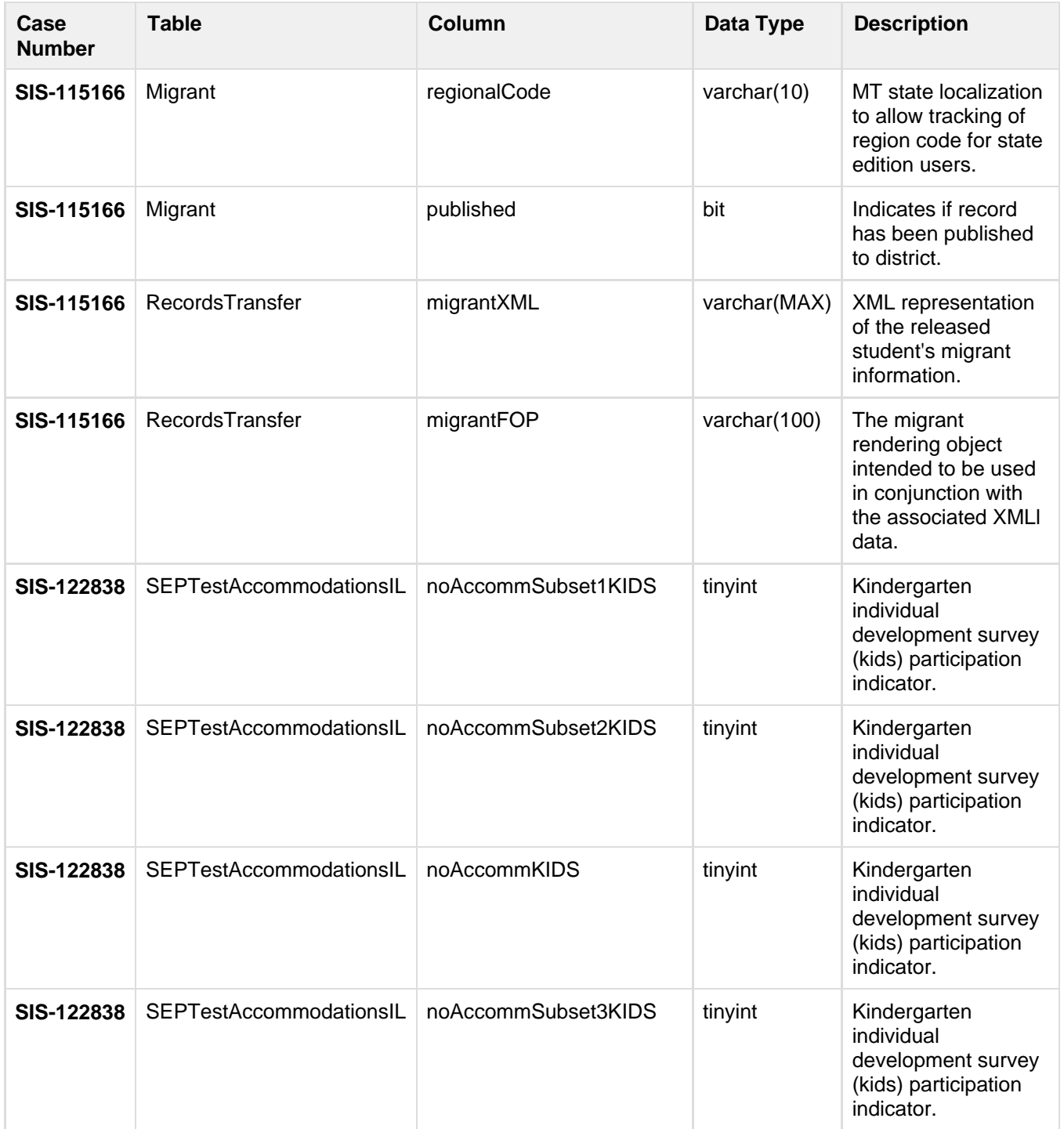

52

 $1.1111111$ 

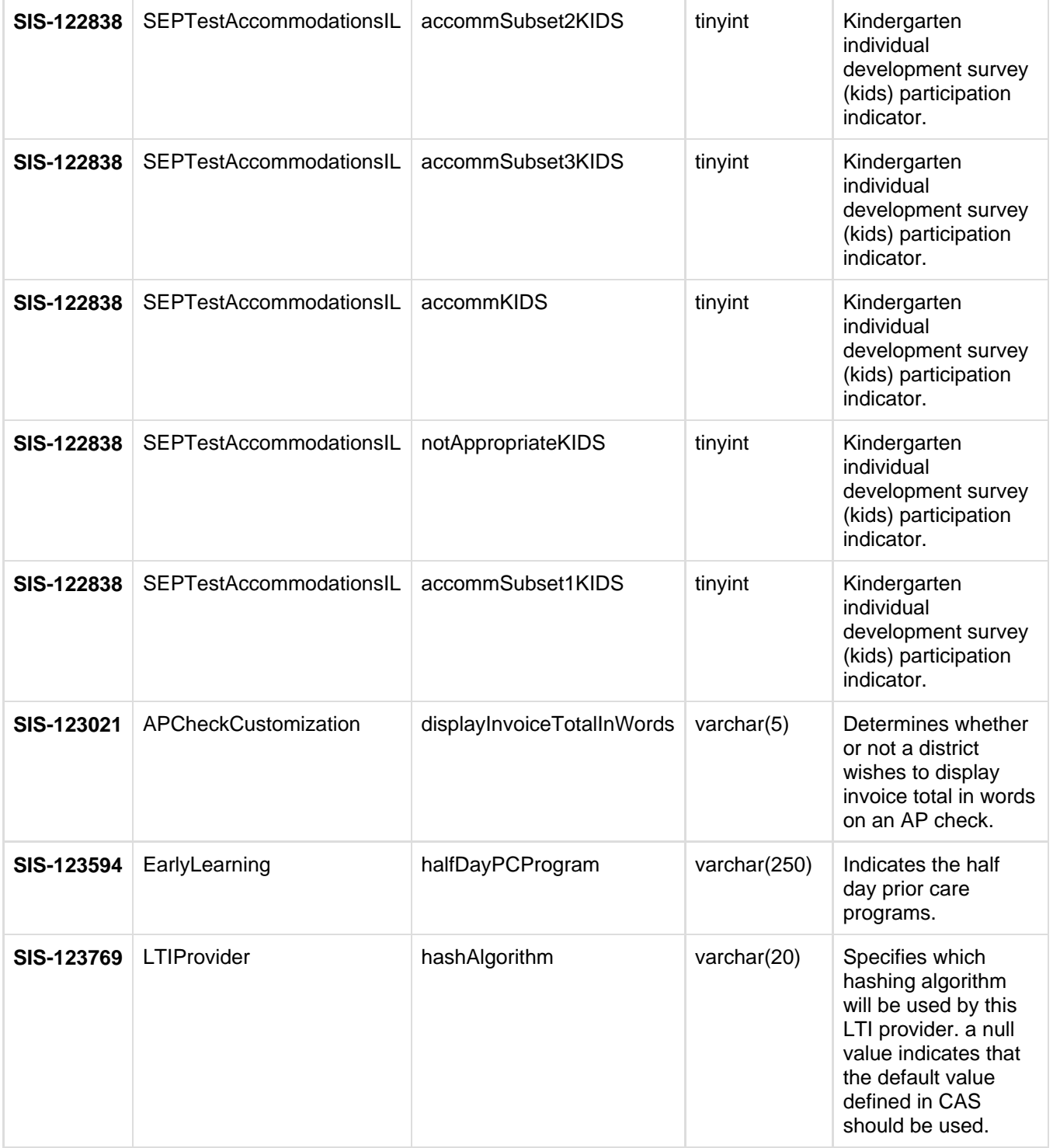

**Transforming K12 Education®** ©2020 Infinite Campus, Inc. All Rights Reserved.

53

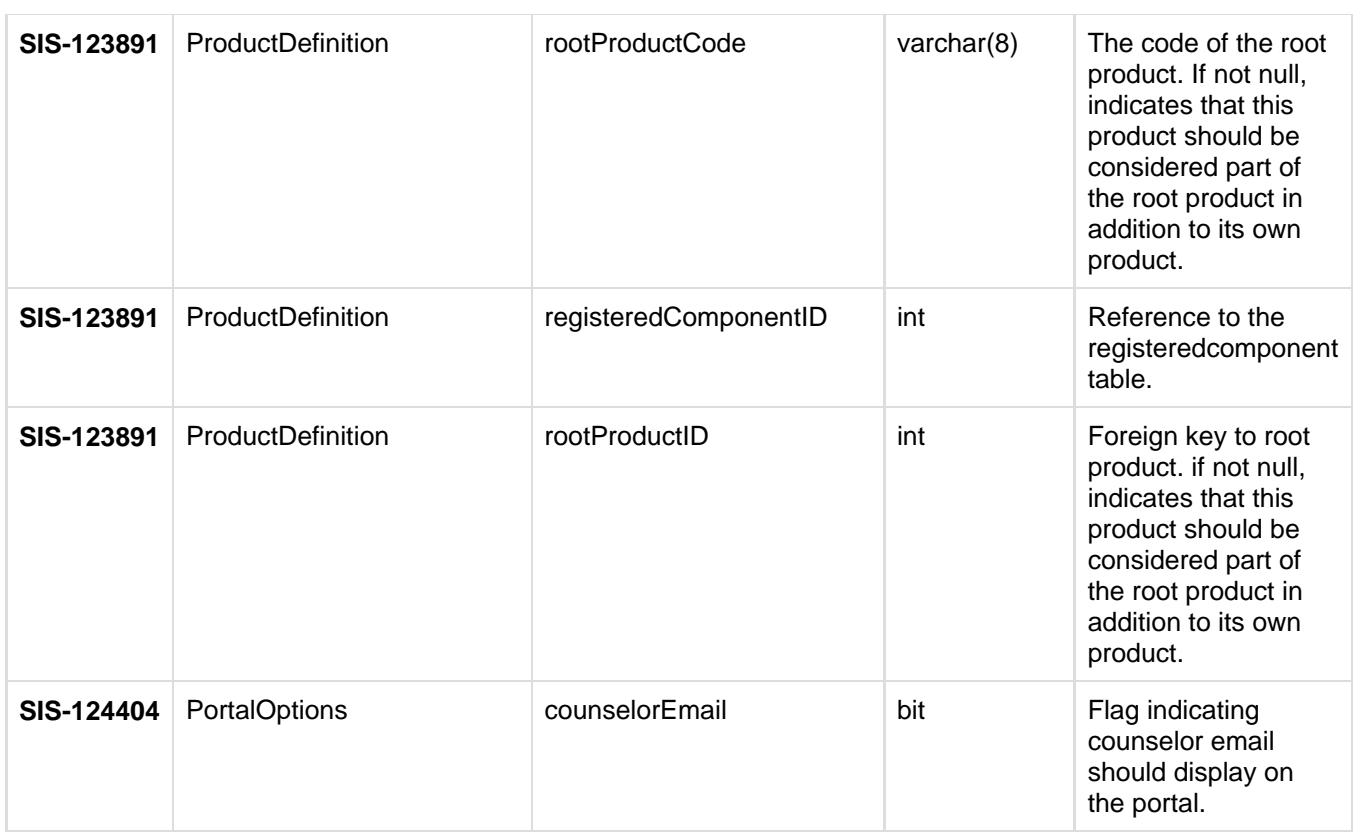

#### OTHER INFORMATION - RELEASE PACK CAMPUS.1913 - MARCH 2019

infinitecampus.com

<span id="page-54-0"></span>**Altered**

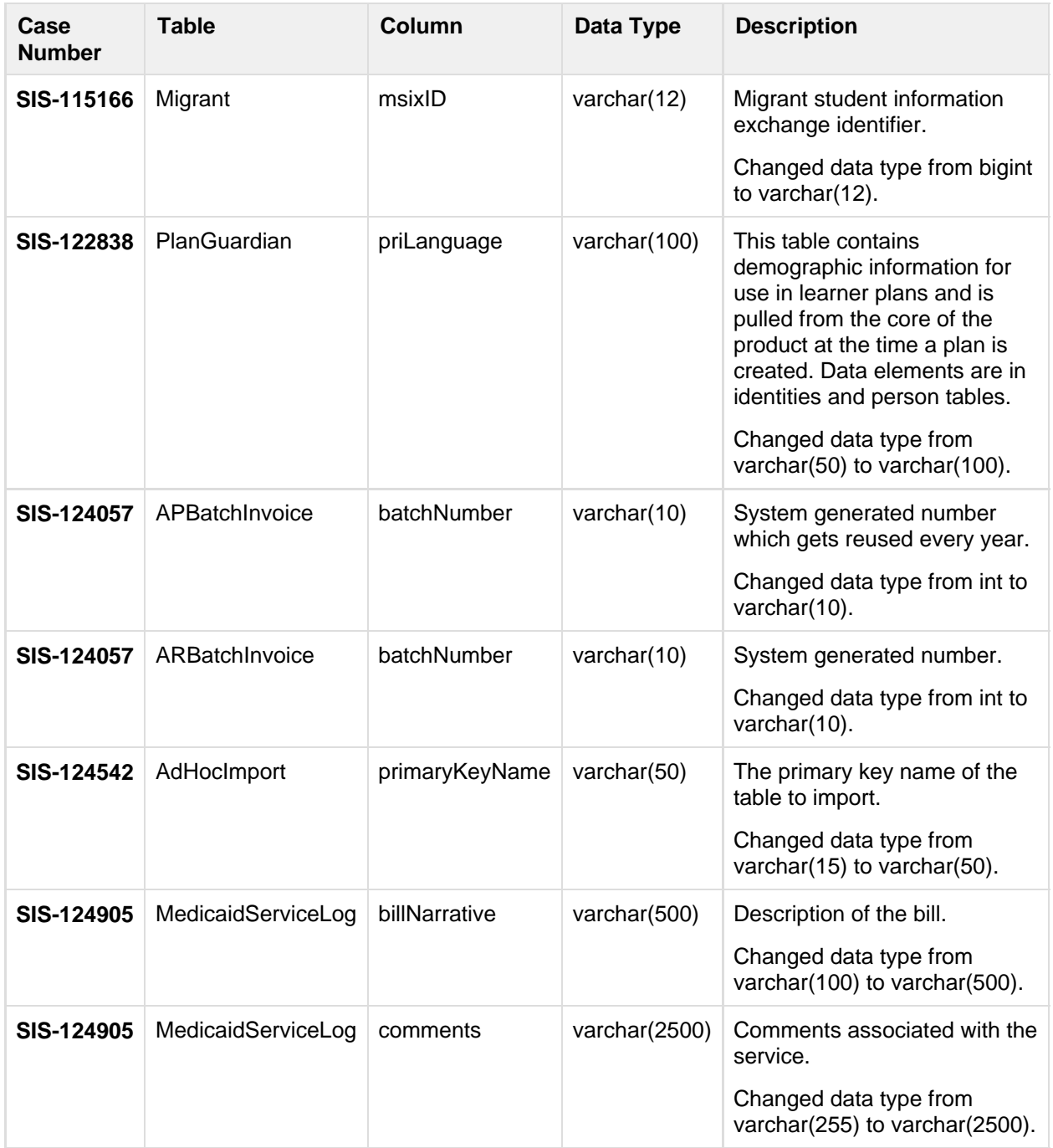

55

........................

<span id="page-55-0"></span>**Deprecated**

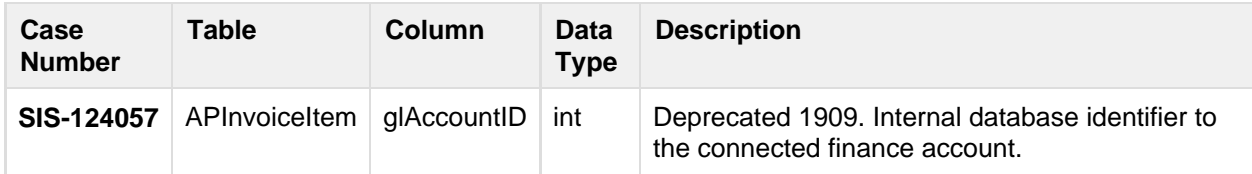

### **Data Manipulation Language Scripts (DML)**

This section lists scripts to add, modify, query, or remove data from a SQL Server database.

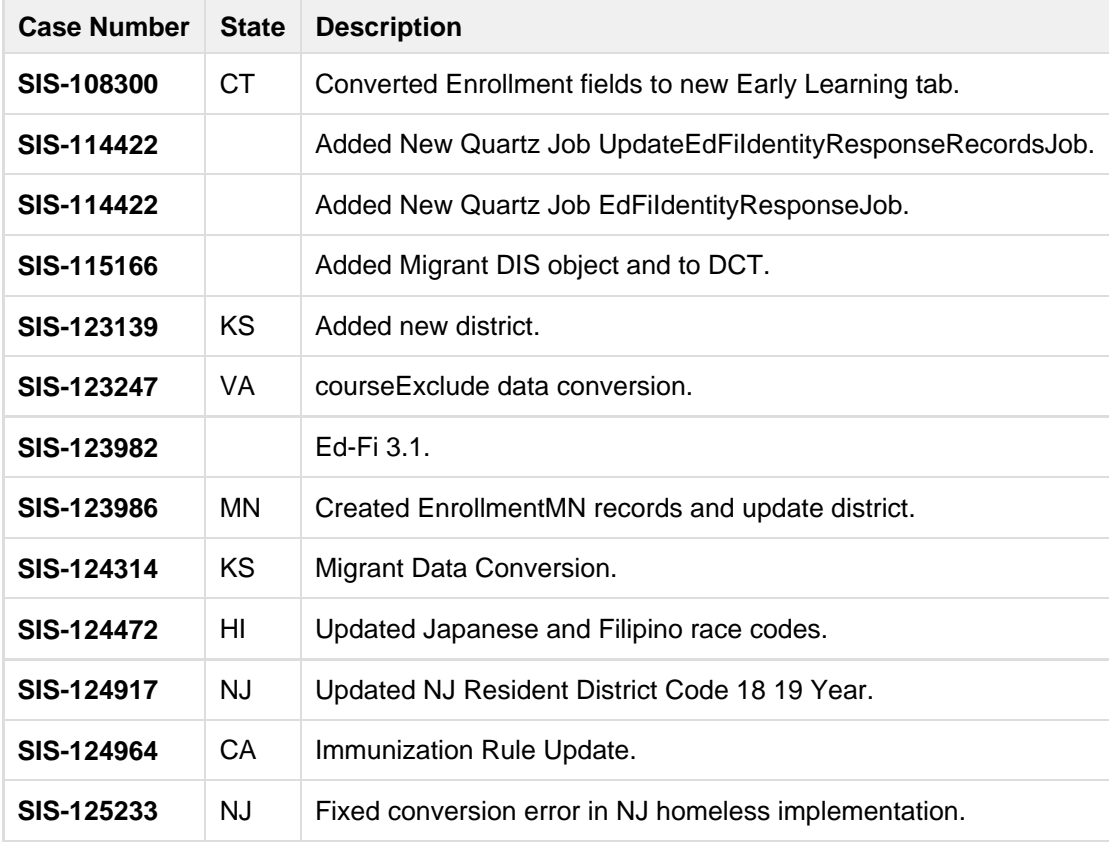